# **ORBITREK PROGRAMOWANY**

# **BE 7100EMS**

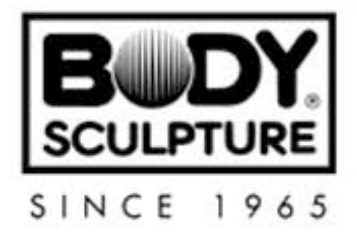

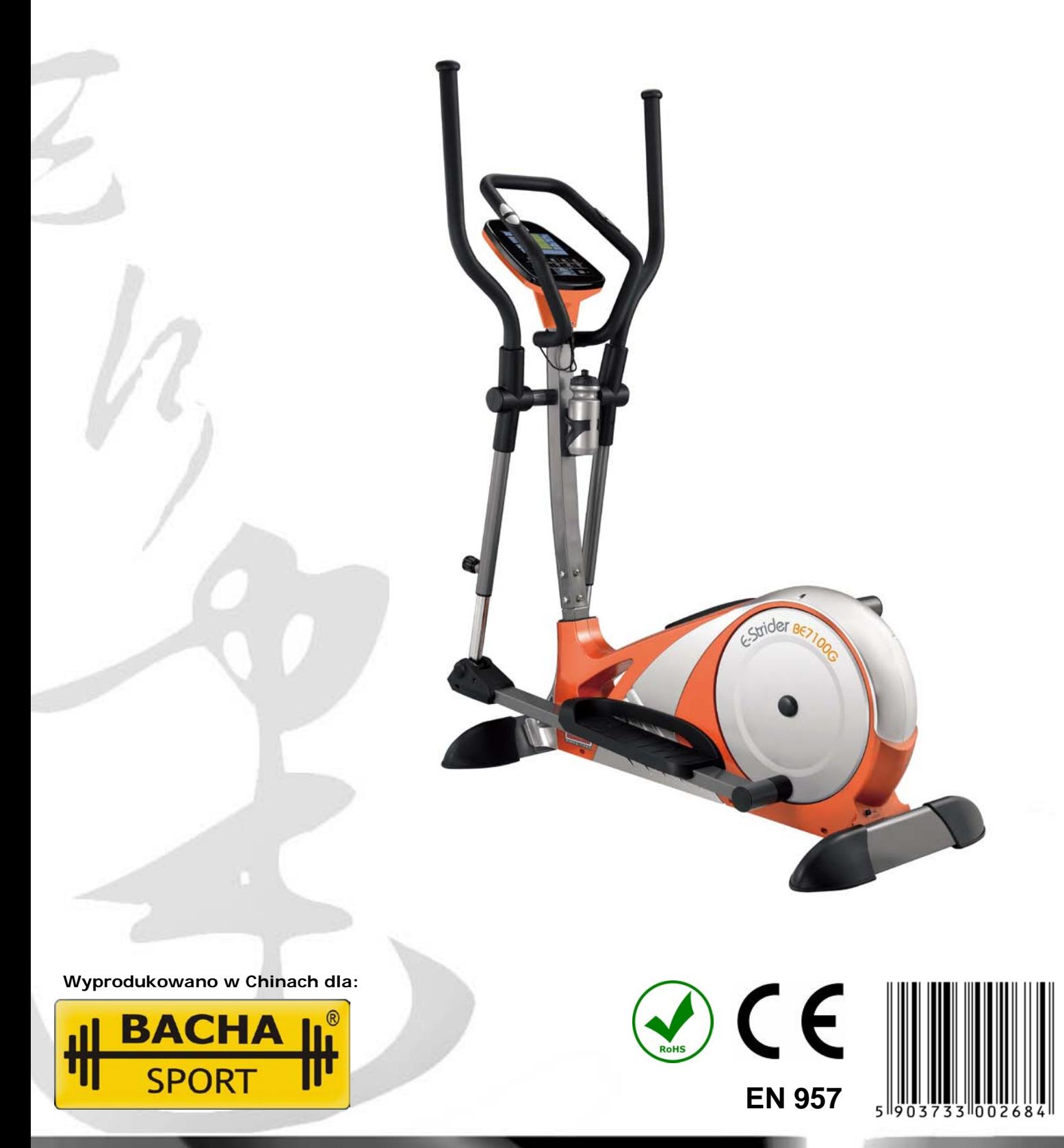

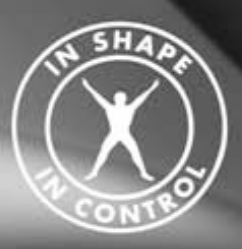

**www.bodysculpture.pl**

### **WAŻNE INFORMACJE**

**PRZED UŻYCIEM SPRZĘTU PRZECZYTAJ UWAŻNIE CAŁĄ INSTRUKCJĘ I ZAPOZNAJ SIĘ Z ZASADĄ JEGO DZIAŁANIA.**

- 1. Urządzenie jest przeznaczone wyłącznie do użytku domowego i nie służy do celów medycznych.
- 2. Orbitrek powinien być ustawiony na płaskim i stabilnym podłożu.
- 3. Zawsze przed przystąpieniem do ćwiczeń sprawdź czy wszystkie śruby są dobrze dokręcone. (*Poluzowywanie się niektórych śrub jest naturalnym procesem zachodzącym w trakcie eksploatacji urządzeń).* W razie zużycia którejś z części należny natychmiast ją wymienić. Nie wolno ćwiczyć na choćby częściowo uszkodzonym sprzęcie. Pamiętaj, że poziom bezpieczeństwa użytkowania sprzętu można utrzymać tylko dzięki regularnej kontroli uszkodzeń i zużycia.
- 4. Dzieci nie powinny używać tego przyrządu bez opieki dorosłych. Podczas ćwiczeń zwracaj uwagę na to czy dzieci lub zwierzęta nie znajdują się zbyt blisko urządzenia.
- 5. Orbitrek posiada części ruchome. Podczas ćwiczeń pozostałe osoby powinny zachować bezpieczny dystans.
- 6. Przed ćwiczeniami wykonaj krótką rozgrzewkę (ok. 5-10 min.). Po zakończonym treningu poświęć podobny czas na ochłonięcie, co pozwoli sercu na płynną zmianę tempa pracy i zapobiegnie nadmiernemu obciążaniu mięśni.
- 7. Podczas podnoszenia lub przenoszenia orbitreka uważaj, aby nie przeciążyć pleców. Zawsze podnoś orbitrek ustawiając się we właściwej pozycji lub poproś o pomoc druga osobę.
- 8. Dla zachowania bezpieczeństwa ćwiczeń wokół sprzętu powinna znajdować się wolna przestrzeń. Zaleca się, by wynosiła ona, co najmniej 0,5 m.
- 9. Pomiędzy ćwiczeniami niezbędny jest odpowiedni odpoczynek, podczas którego następuje rozwinięcie mięśni. Początkujący nie powinni ćwiczyć więcej niż dwa razy w tygodniu, stopniowo zwiększając tę liczbę do 4 i 5 razy.
- 10.Do ćwiczeń ubieraj zawsze wygodny dres i obuwie. Unikać należy luźnych ubrań, które mogą wkręcić się w ruchome części maszyny.
- 11.Orbitrek został wykonany zgodnie z normą EN 957 w klasie H.C.
- 12.Maksymalna waga osoby ćwiczącej nie może przekraczać 150 KG.
- 13.Orbitrek posiada niezależny układ hamulcowy (oporowy).
- 14.Transport i magazynowanie powinno odbywać się zgodnie z ogólnymi zasadami bezpieczeństwa.

**UWAGA: Zanim rozpoczniesz jakiekolwiek ćwiczenia skonsultuj się ze swoim lekarzem. Jeżeli podczas treningu będzie odczuwalny ból, wystąpią zawroty głowy, mdlenie lub podobne objawy –zaprzestań ćwiczeń i udaj się do lekarza! Nigdy nie wstrzymuj oddechu podczas ćwiczeń!**

### **SERWIS GWARANCYJNY I POGWARANCYJNY**

**W razie wystąpienia usterki prosimy o zgłoszenie się do miejsca zakupu urządzenia.** 

Wszelkich napraw gwarancyjnych i pogwarancyjnych dokonuje importer i zarazem dystrybutor sprzętu:

#### **BACHA SPORT**

Tel: 32/270-16-15 Fax: 032/ 270-12-09 e-mail: [reklamacje@bachasport.pl](mailto:reklamacje@bachasport.pl) www: [www.bachasport.pl](http://www.bachasport.pl/) [www.bodysculpture.pl](http://www.bodysculpture.pl/)

### **DANE TECHNICZNE**

**WYMIARY:** (dł./szer./wys.): 131x65x161 cm **WAGA :** 47kg

### **RYSUNEK POGLADOWY**

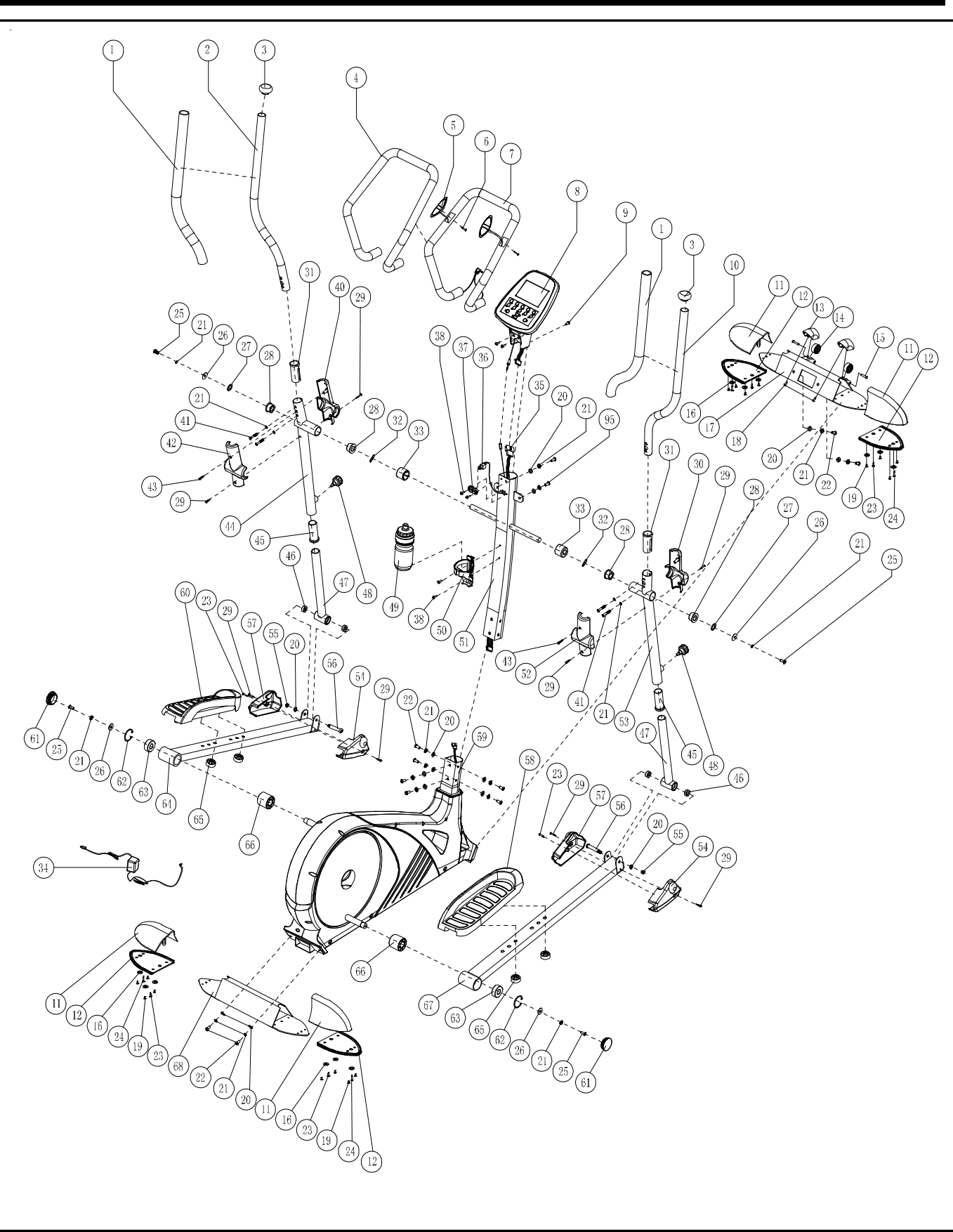

### **RYSUNEK POGLĄDOWY**

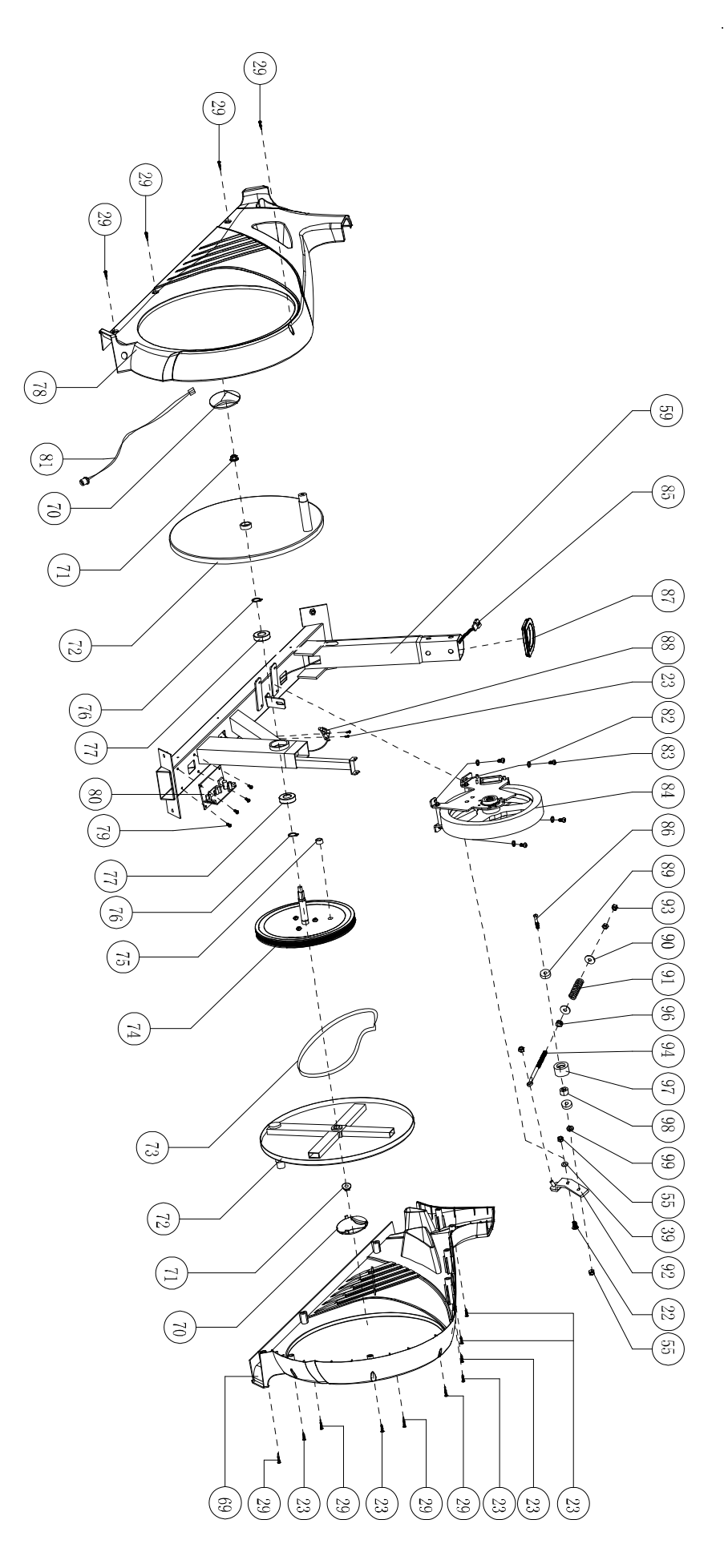

### **LISTA CZĘŚCI**

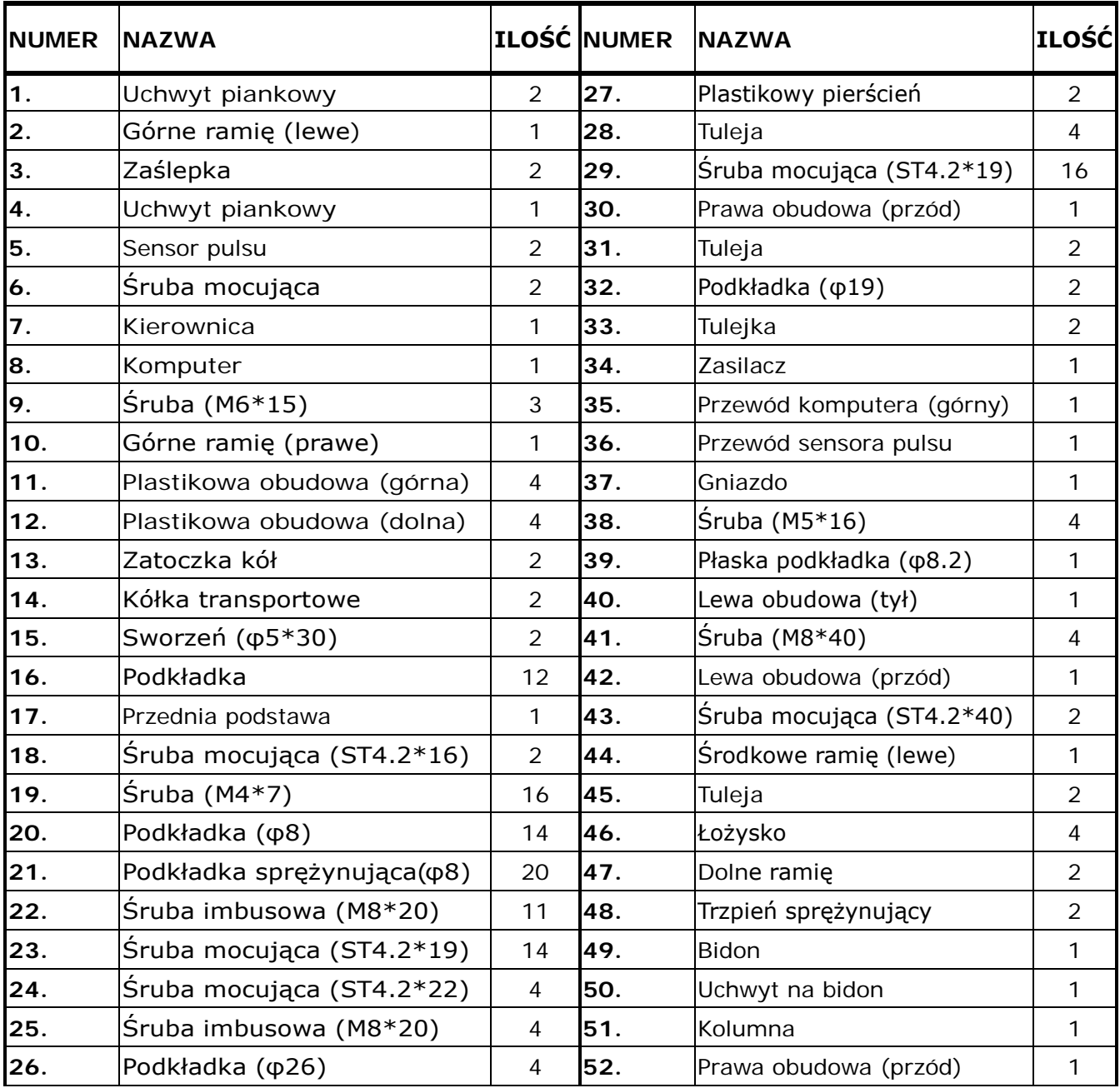

# **LISTA CZĘŚCI**

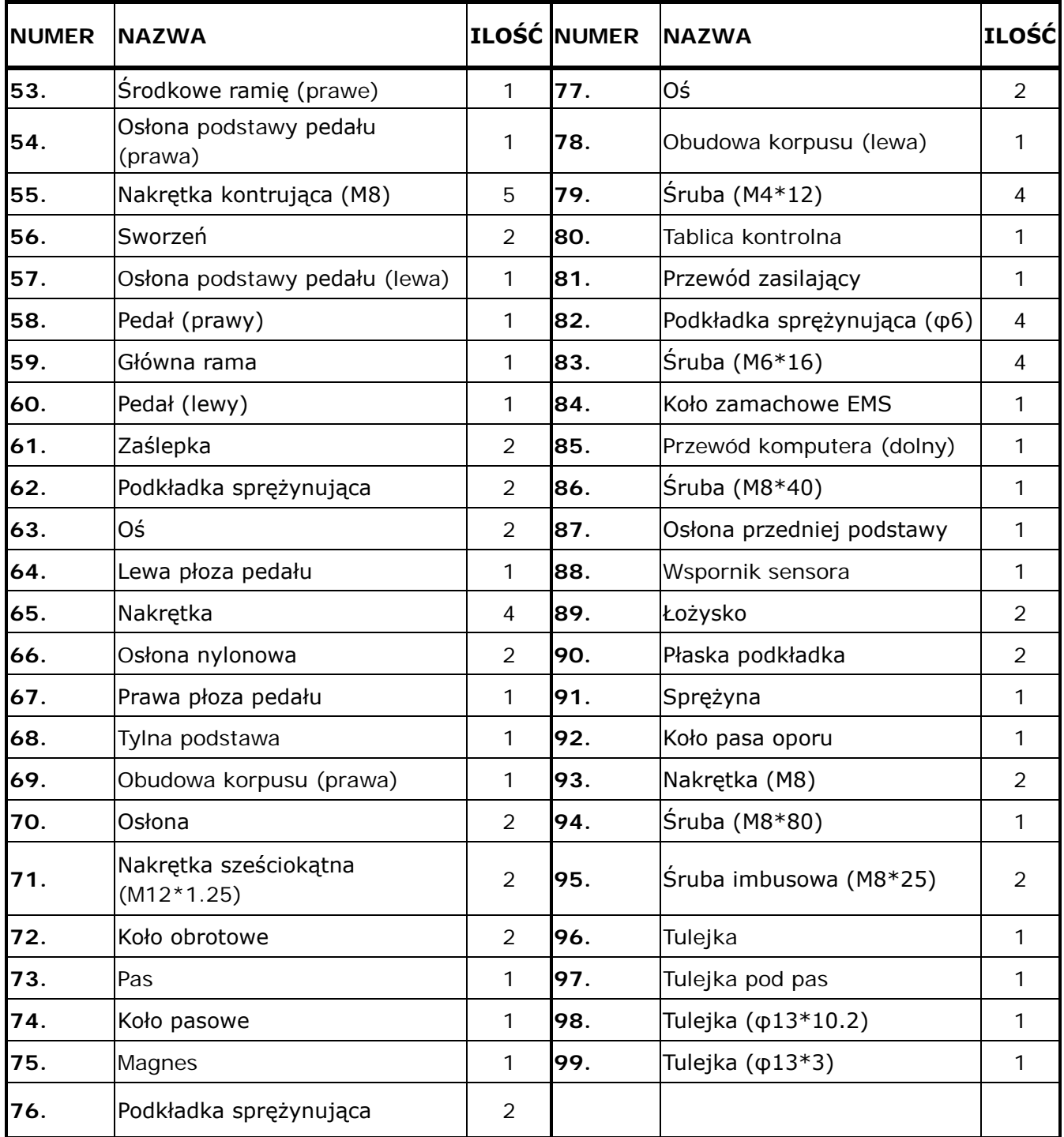

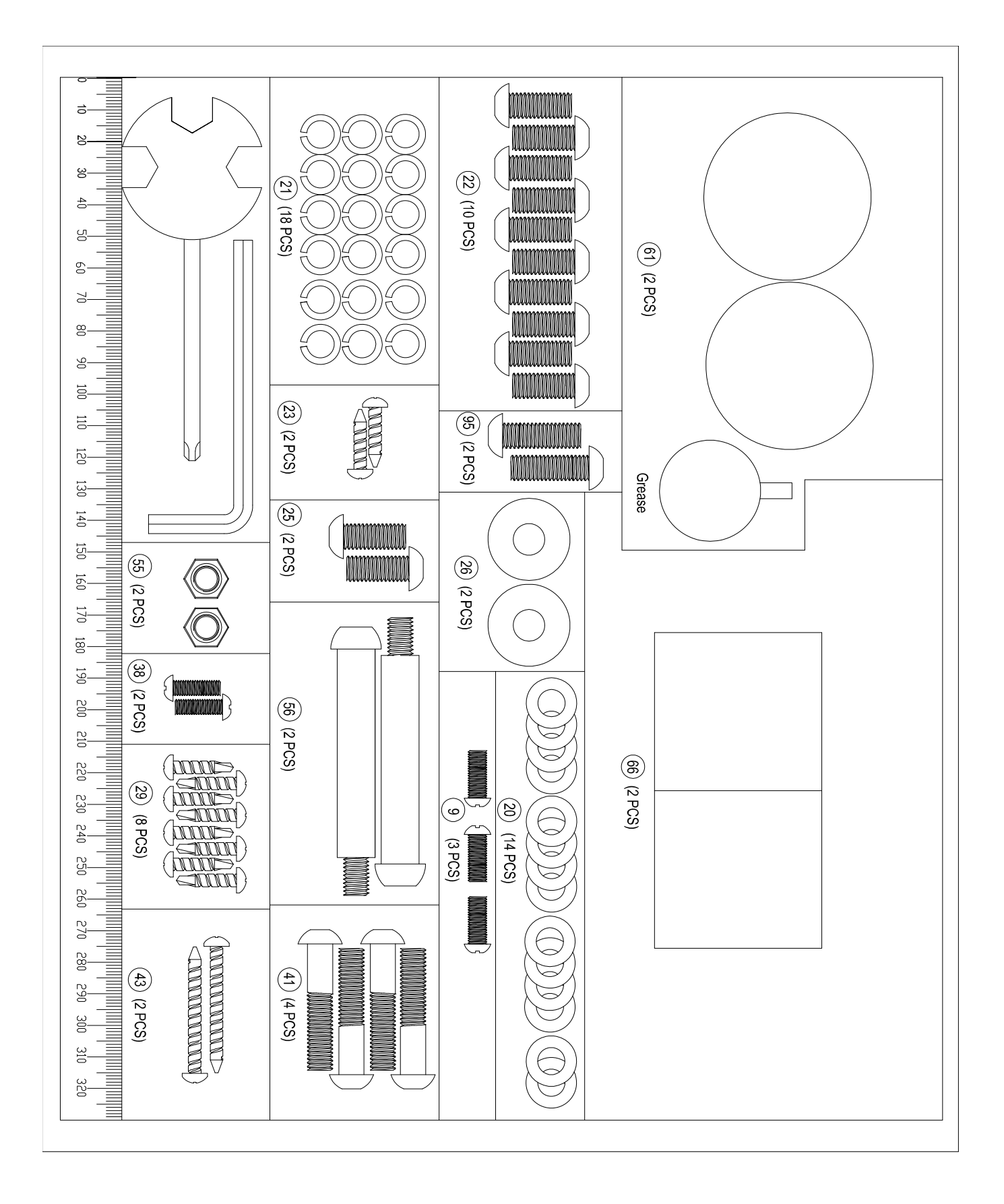

### **INSTRUKCJA MONTAŻU**

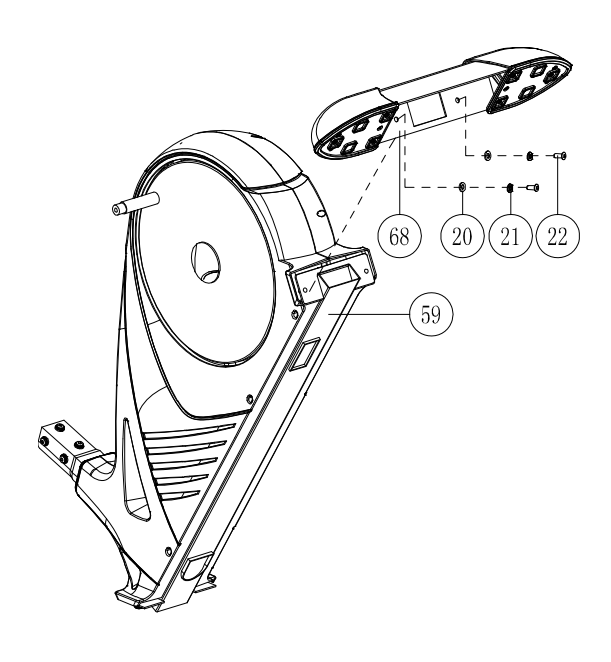

### **KROK 1**

Połącz tylną podstawę (nr 68) z główną ramą (nr 59) przy użyciu dwóch śrub imbusowych (M8\*20) (nr 22), dwóch podkładek (nr 20) oraz dwóch podkładek sprężynujących (φ8) (nr 21).

### **KROK 2** .

Złącz przednią podstawę (nr 17) z główną ramą (nr 59) używając dwóch śrub imbusowych (M8\*20) (nr 22), dwóch podkładek (nr 20) i dwóch podkładek sprężynujących (φ8) (nr 21).

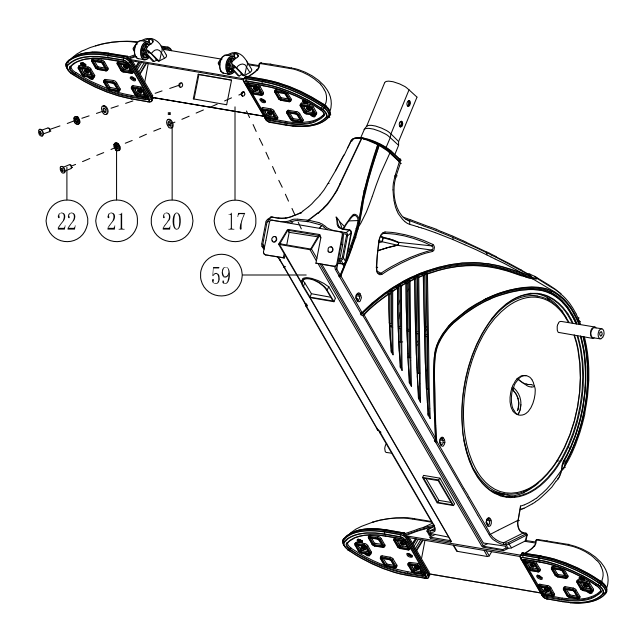

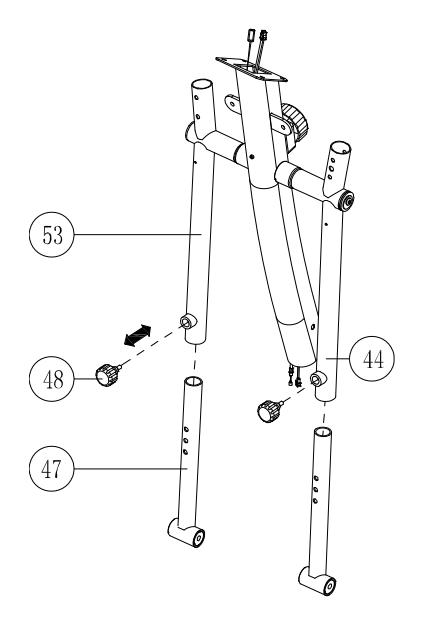

### **KROK 3**

Zwolnij trzpień sprężynujący (nr 48) wyciągając go z środkowego ramienia (lewa strona) (nr 44), wsuń dolne ramię (nr 47) do wewnątrz środkowego ramienia (lewa strona) (nr 44), następnie wciśnij trzpień sprężynujący ( nr 48). Powtórz powyższy krok dla środkowego ramienia (prawa strona) (nr 53).

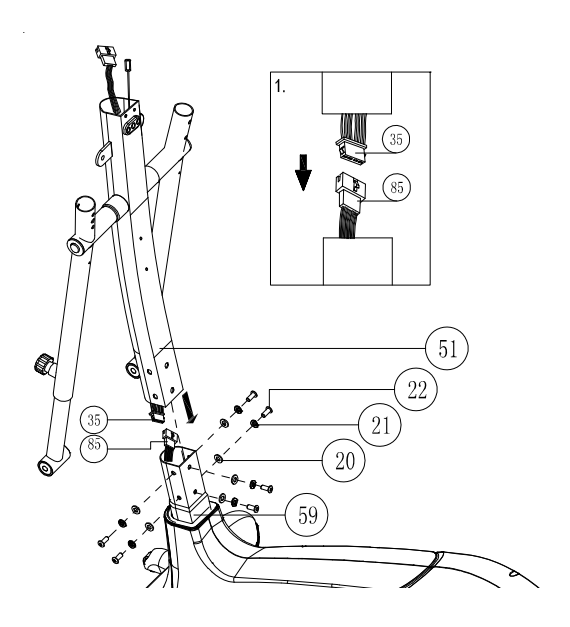

### **KROK 4**

Weź kolumnę (nr 51) i połącz górny przewód komputera (nr 35) z dolnym przewodem (nr 85).

Połącz kolumnę z korpusem przy pomocy 6 zestawów podkładek (φ8) (nr 20), podkładek sprężynujących (φ8) (nr 21) oraz śrub imbusowych (M8\*20) (nr 22).

### **KROK 5**

Zamontuj płozę lewego pedału (nr 64) do lewego ramienia korby koła obrotowego (nr 72) używając osłony podstawy pedału (nr 66), podkładki (φ8) (nr 26), podkładki sprężynującej (φ8) (nr 21) i śruby imbusowej (M8\*20) (nr 25). Na koniec, dopasuj zaślepkę (nr 61). Powtórz powyższy krok dla prawej płozy pedału (nr 67).

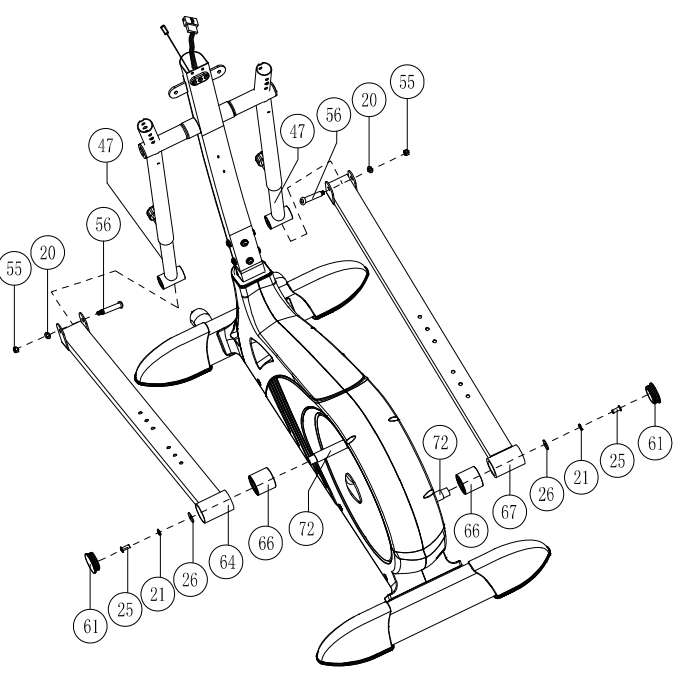

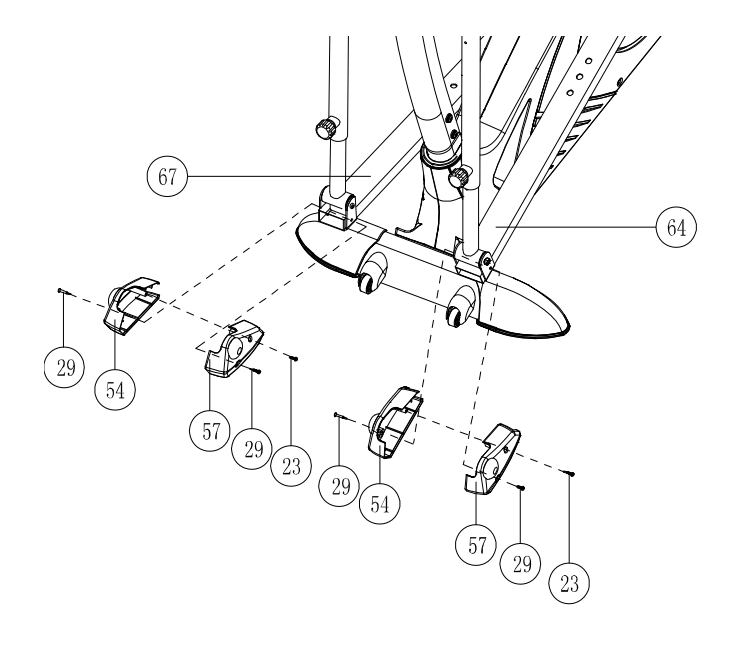

### **KROK 6**

Przymocuj osłonę podstawy pedału (lewa strona) (nr 57) i osłonę podstawy pedału (prawa strona) (nr 54) do lewej płozy pedału (nr 64) przy użyciu 2 śrub mocujących (nr 29) oraz jednej śruby (nr 23). Powtórz powyższy krok na prawej płozie pedału (nr 67).

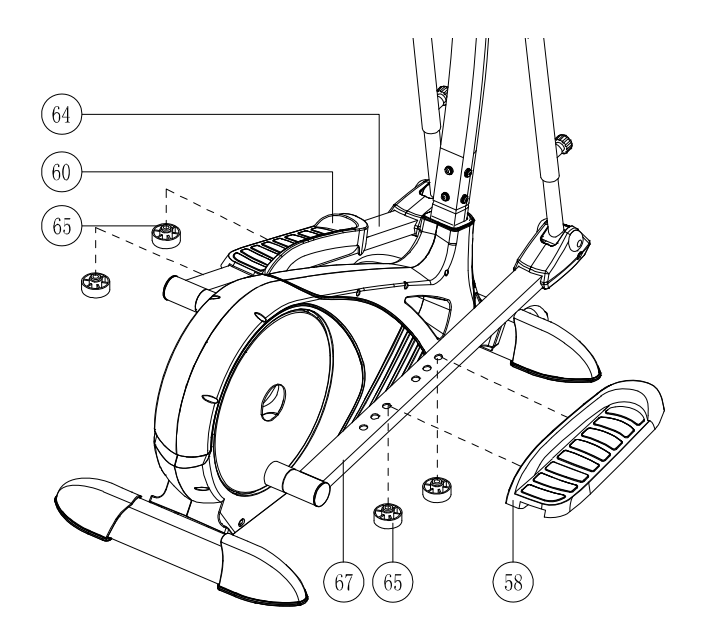

### **KROK 8**

Wsuń górne ramię (lewa strona) (nr 2) do środkowego ramienia (lewa strona) (nr 44), następnie skręć ze sobą używając 2 śrub (M8x40mm) (nr 41) oraz 2 podkładek sprężynujących (Ø8) (nr 21). Upewnij się, że ramię nie ma luzów. Powtórz powyższy krok dla górnego ramienia (prawa strona) (nr 10).

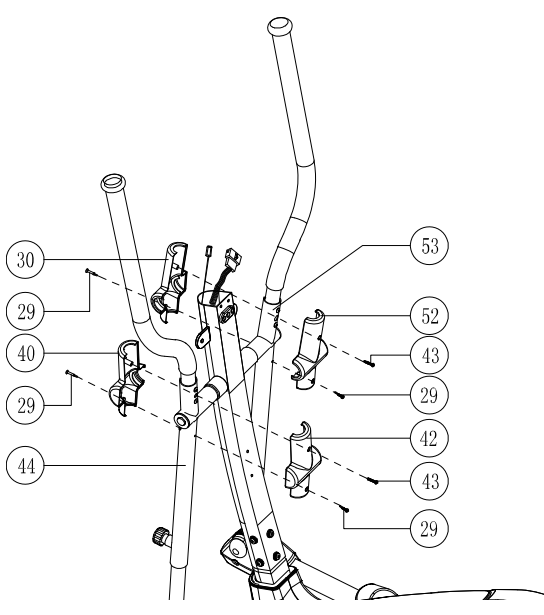

### **KROK 10**

Przymocuj uchwyt (nr 50) do kolumny (nr 51) przy użyciu dwóch śrub mocujących (M5x16mm) (nr 38), następnie umieść w nim bidon (nr 49).

### **KROK 7**

Zamontuj pedały (lewy i prawy)(nr 58 i 60) do odpowiadających im płoz pedałów (lewej i prawej) (nr 64 i 67), przy użyciu 4 kompletów nakrętek (nr 65).

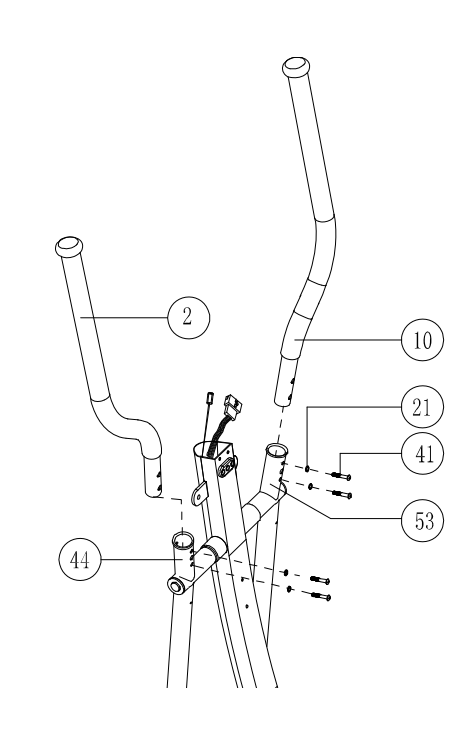

### **KROK 9**

Zamontuj lewą osłonę rączki (tylną i przednią) (nr 40 i 42) do środkowego ramienia (nr 44) używając dwóch śrub mocujących (nr 29) oraz jednej śruby (nr 43). Powtórz powyższy krok dla prawej osłony ramienia (tylnej i przedniej)(nr 30 i 52).

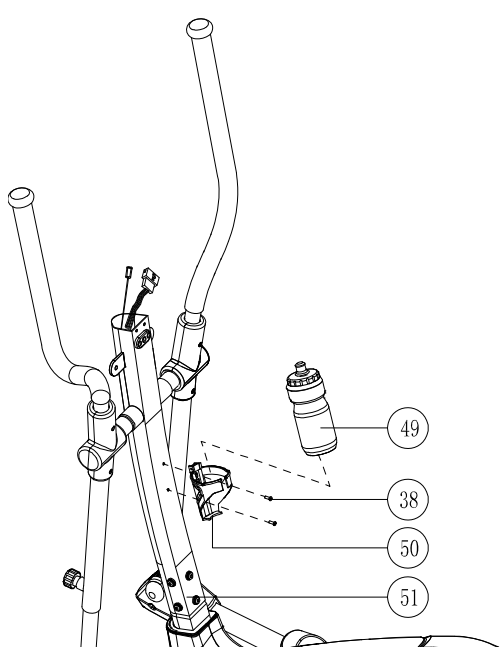

### **KROK 11**

Dołącz kierownicę (nr 7) do kolumny (nr 51) używając dwóch kompletów śrub imbusowych (M8\*25) (nr 95), podkładek sprężynujących (φ8) (nr 21) i podkładek (φ8) (nr 20).

Podłącz sensor pulsu (nr 5) do gniazda (nr 37).

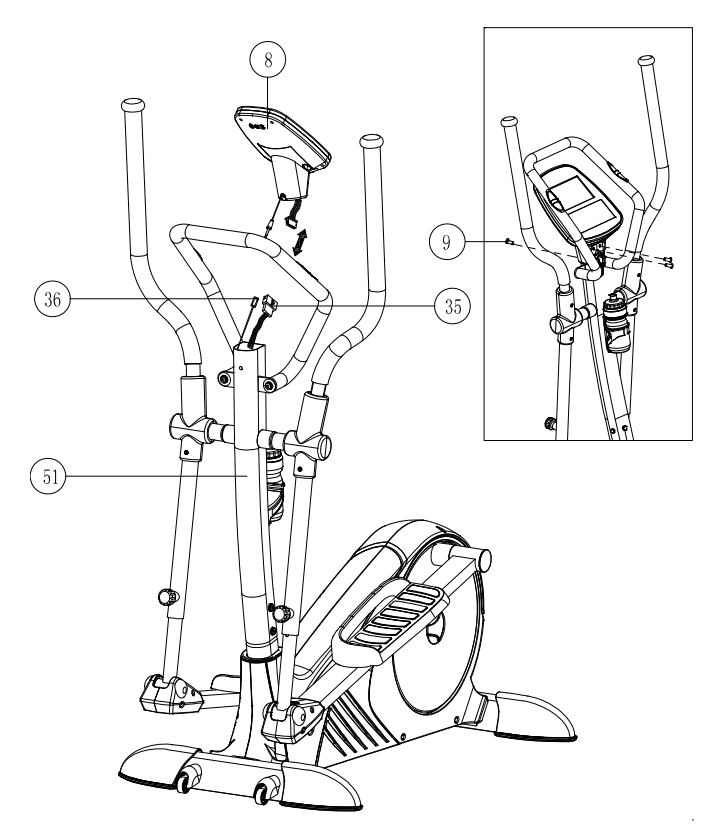

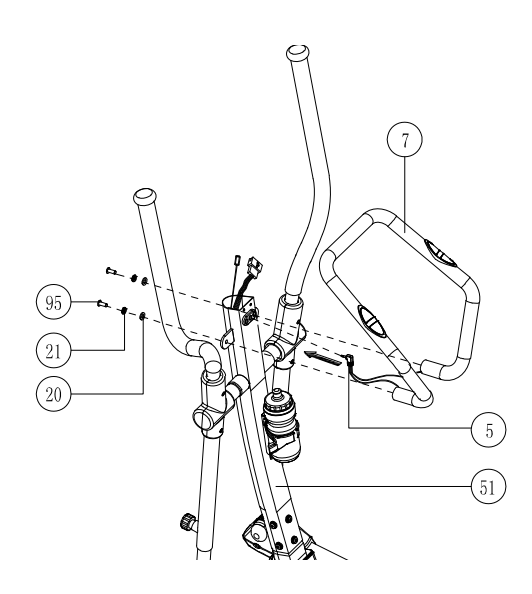

### **KROK 12**

Połącz przewód komputera (górny) (nr 35) i sensor pulsu (pt.36) z kablem komputera, oraz wsuń komputer do podstawy komputerka umieszczonej na górze kolumny (nr 51). Następnie przykręć go trzema śrubkami (nr 9).

### **KROK 13**

Proszę podpiąć zasilacz (nr 34) do gniazda umieszczonego w tylnej części obudowy korpusu.

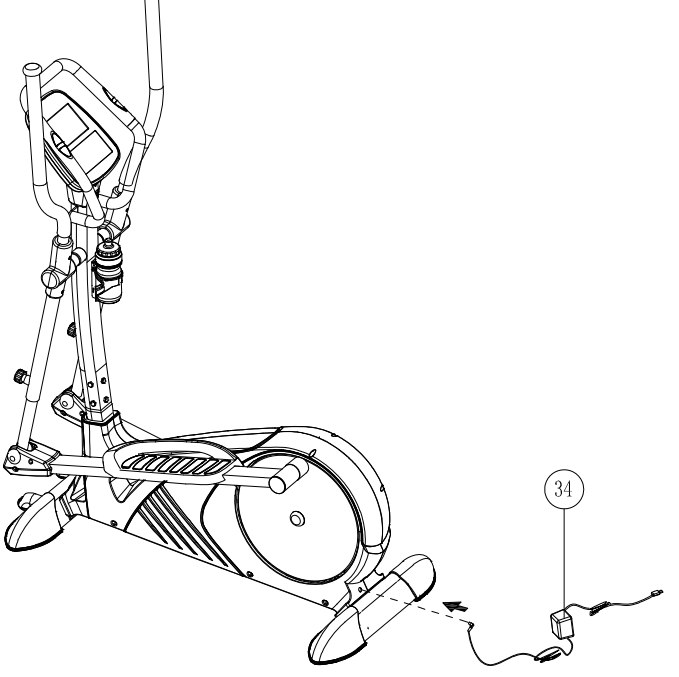

### **INSTRUKCJA ĆWICZEŃ**

Używanie sprzętu fitness jest korzystne z kilku powodów. Po pierwsze już w początkowym okresie ćwiczeń następuje wzrost kondycji fizycznej a co się z tym wiąże –poprawa samopoczucia. Mięśnie nabierają rzeźby a w połączeniu z odpowiednią dietą- możliwa jest kontrolowana utrata wagi.

#### **1. ROZGRZEWKA**

Faza rozgrzewki jest bardzo ważnym elementem, który ma wpływ na przebieg treningu. Stosując rozgrzewkę przed ćwiczeniami pomagamy krwi lepiej opływać ciało, dzięki temu mięśnie pracują prawidłowo. Zapobiegamy w ten sposób również skurczom i kontuzjom mięśni.

Poniżej zostało przedstawione kilka ćwiczeń, które mogą być pomocne przy rozgrzewce. Każde z nich powinno być uprawiane przez około 30 sekund. Pamiętaj nie nadwerężaj mięśni podczas ćwiczeń. Jeżeli poczujesz ból przestań ćwiczyć.

### **2. POPRAWA KONDYCJI FIZYCZNEJ**

Dobrze zaplanowane ćwiczenia powinny składać się zawsze z 3 faz:

**ROZGRZEWKA.** Podczas rozgrzewki powinno się ćwiczyć z minimalnym oporem nie obciążając zbytnio ciała przez około 3 min.

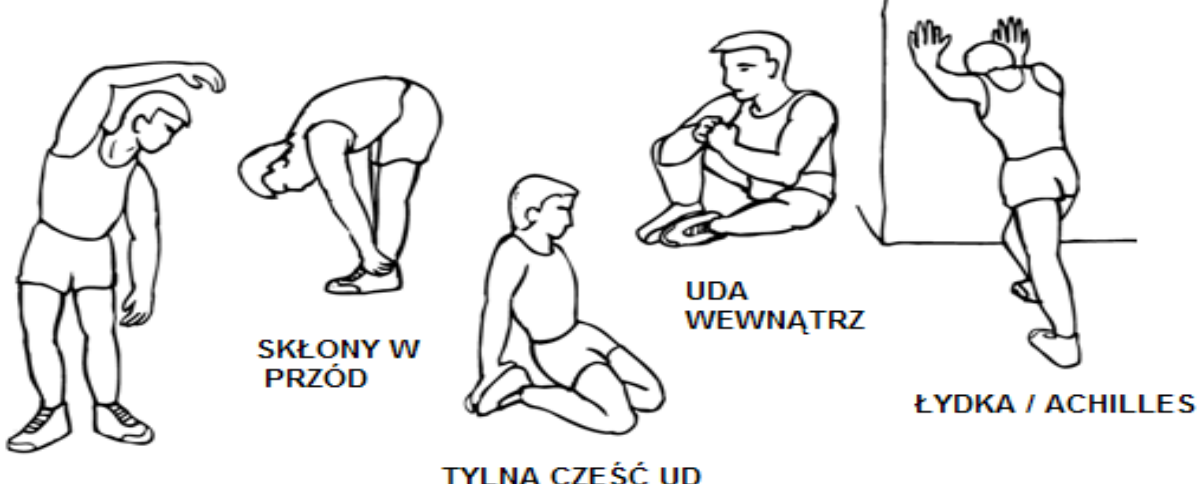

**SKŁONY W BOK** 

TYLNA CZĘŚĆ UD

**FAZA ĆWICZEŃ** Na tym etapie wysiłek fizyczny wkładany w ćwiczenia należyzwiększyć.

Ustawienie oporu powinno być tak dobrane, by móc utrzymać stałą prędkość podczas tej fazy. Tempo ćwiczenia powinno być wystarczające aby serce mogło bić szybciej, jak na wykresie poniżej. Faza ta powinna trwać przez minimum 12 minut, aczkolwiek większość ludzi zaczyna od około 15 –20 minut

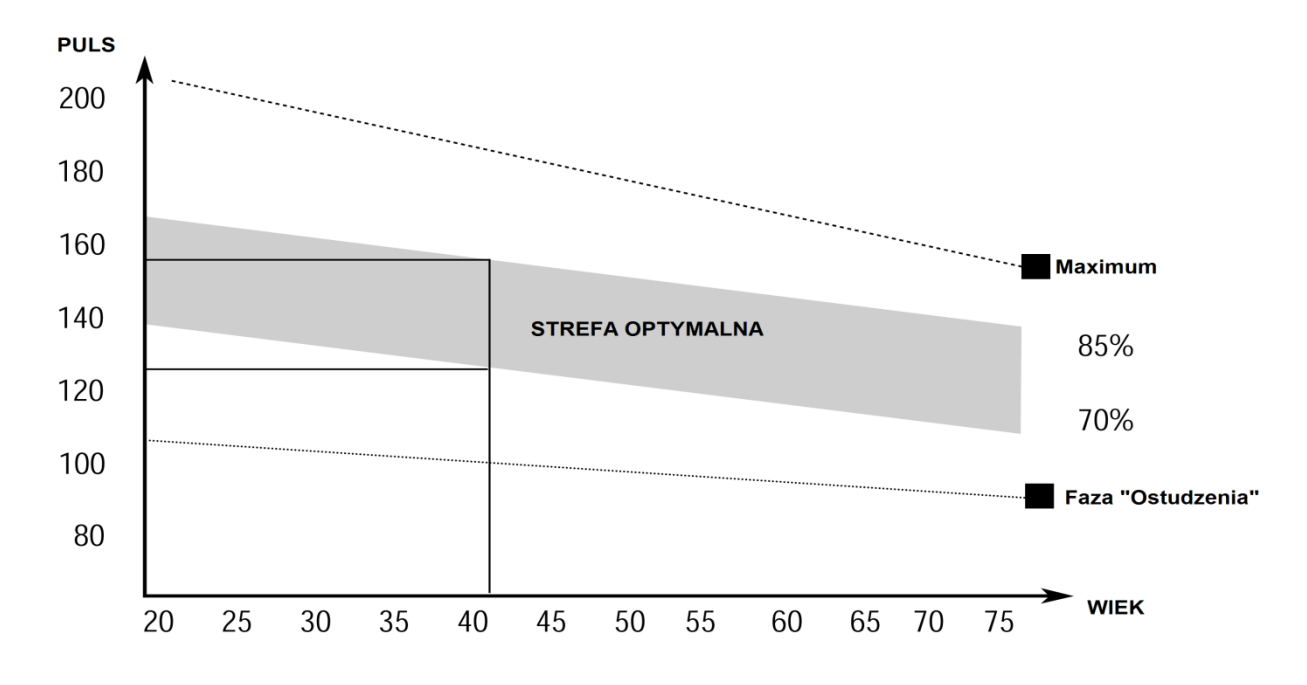

**FAZA "OSTUDZENIA".** Etap ten, równie ważny jak rozgrzewka, pozwala sercu powrócić

do swego normalnego tempa i ochłonąć mięśniom w sposób płynny. Jest to jakby powtórka rozgrzewki, jednak teraz tempo ulega zmniejszeniu. Faza ta powinna trwać przez ok. 5 min. Ćwiczenia rozciągające powinny być powtórzone tak samo bez obciążania, czy forsowania mięśni. Wraz ze wzrostem kondycji może zajść potrzeba dłuższych i cięższych treningów. Wskazane jest trenować przeciętnie trzy razy w tygodniu a jeśli to możliwe nawet codziennie.

#### **3. KSZTAŁTOWANIE MIĘŚNI**

Aby ukształtować rzeźbę mięśni, opór ćwiczeń powinien być dość duży, co spowoduje zwiększenie ich obciążenia. Może sprawić to trudności w utrzymaniu zaplanowanego czasu treningu. Ponadto faza rozgrzewki i ostudzenia powinna przebiegać tak samo.

#### **4. UTRATA WAGI**

Istotnym czynnikiem jest tutaj wysiłek wkładany w ćwiczenia. Im ciężej i dłużej trwa ćwiczenie, tym więcej kalorii jest spalanych. Skuteczność jest identyczna, jak przy ćwiczeniach zwiększających kondycję, jednak inny jest osiągany cel.

### **WSKAZÓWKI UŻYTKOWANIA**

- 1. **Komputer nie działa prawidłowo.** Jeżeli komputer nie działa poprawnie sprawdź, czy wszystkie przewody są właściwie po podłączane. Wskazówki znajdziesz w krokach 4 i 12.
- 2. Upewnij się, czy wszystkie elementy są solidnie zamontowane przed każdorazowym użyciem. W przypadku luzów dokręć śruby i nakrętki.
- 3. Przed zastosowaniem dowolnego programu ćwiczeń zawsze powinieneś skonsultować się ze swoim lekarzem.
- 4. Noś odpowiednią odzież podczas wykonywania ćwiczeń.
- 5. Nie pozwól dzieciom przebywać wokół sprzętu niezależnie od tego czy jest uruchomiony, czy też w stanie spoczynku.
- 6. Nie należy wykonywać ćwiczeń przez 2 godziny po spożyciu posiłku oraz 1 godzinę przed.
- 7. Ćwiczenia należy natychmiast przerwać jeżeli wystąpi jeden z następujących objawów: nudności, drgawki, duszność, nieprawidłowa praca serca, bóle głowy lub w klatce piersiowej.

### **FUNKCJE KOMPUTERA**

### **1. Power Up – Włączenie zasilania**

Kiedy włączysz zasilanie, komputer wyemituje 3 sygnały dźwiękowe a wyświetlacz LCD zostanie podświetlony. Następnie w oknie tekstowym wyświetli się powitanie "WELCOME", które będzie się przewijało od prawej do lewej strony ekranu.

Uwaga: Jeżeli komputer nie będzie odbierał żadnych sygnałów lub danych przez okres 4 minut, automatycznie włączy się tryb "uśpienia". Rozpoczęcie pedałowania lub wybór jednego z przycisków spowoduje "zbudzenie się" komputera.

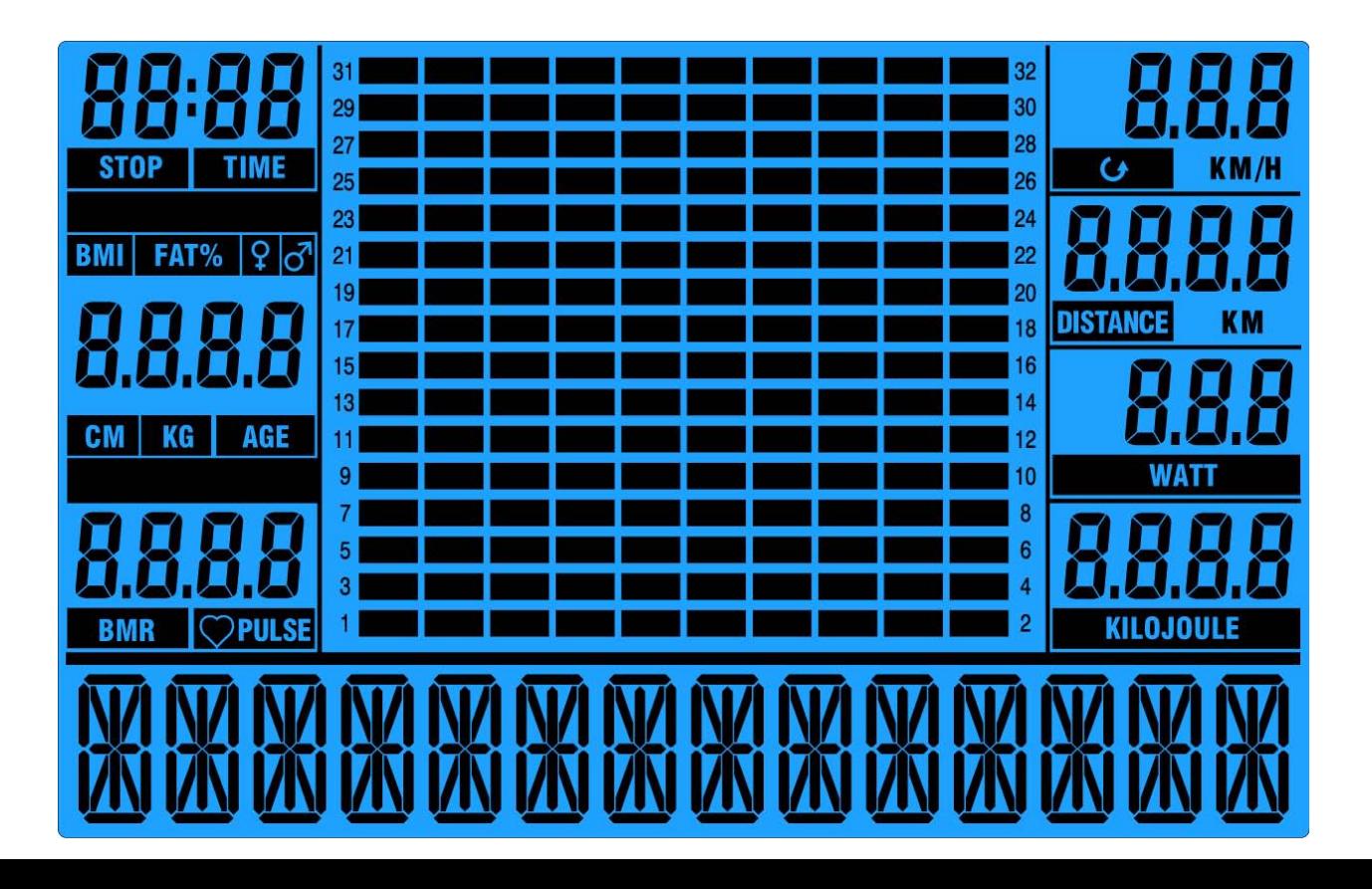

#### **2. Pause - Pauza**

Działanie komputerka może być wstrzymane poprzez naciśnięcie przycisku

Praca zostanie wznowiona kiedy przycisk zaskaza zostanie ponownie wciśnięty.

#### **3. Wybór rodzaju treningu**

Po załączeniu zasilania używając 9 zaprogramowanych klawiszy możemy wybrać jeden z pożądanych rodzajów treningu. Kiedy wybrany program zostanie załączony w oknie dialogowym przez 3 sekundy przewinie się nazwa wybranego treningu.

Urządzenie posiada 9 zaprogramowanych rodzajów treningu:

Quick Star, Manual (manualny), User Program (program użytkownika), Interval Program, Watt Program, HRC Program, Test Program, BMI-BMR-FATT Program, Climbing Program.

Po rozpoczęciu pedałowania w oknie dialogowym będą przewijać się i wyświetlać parametry (dane) ćwiczenia, różne w zależności od wybranego programu ćwiczeń.

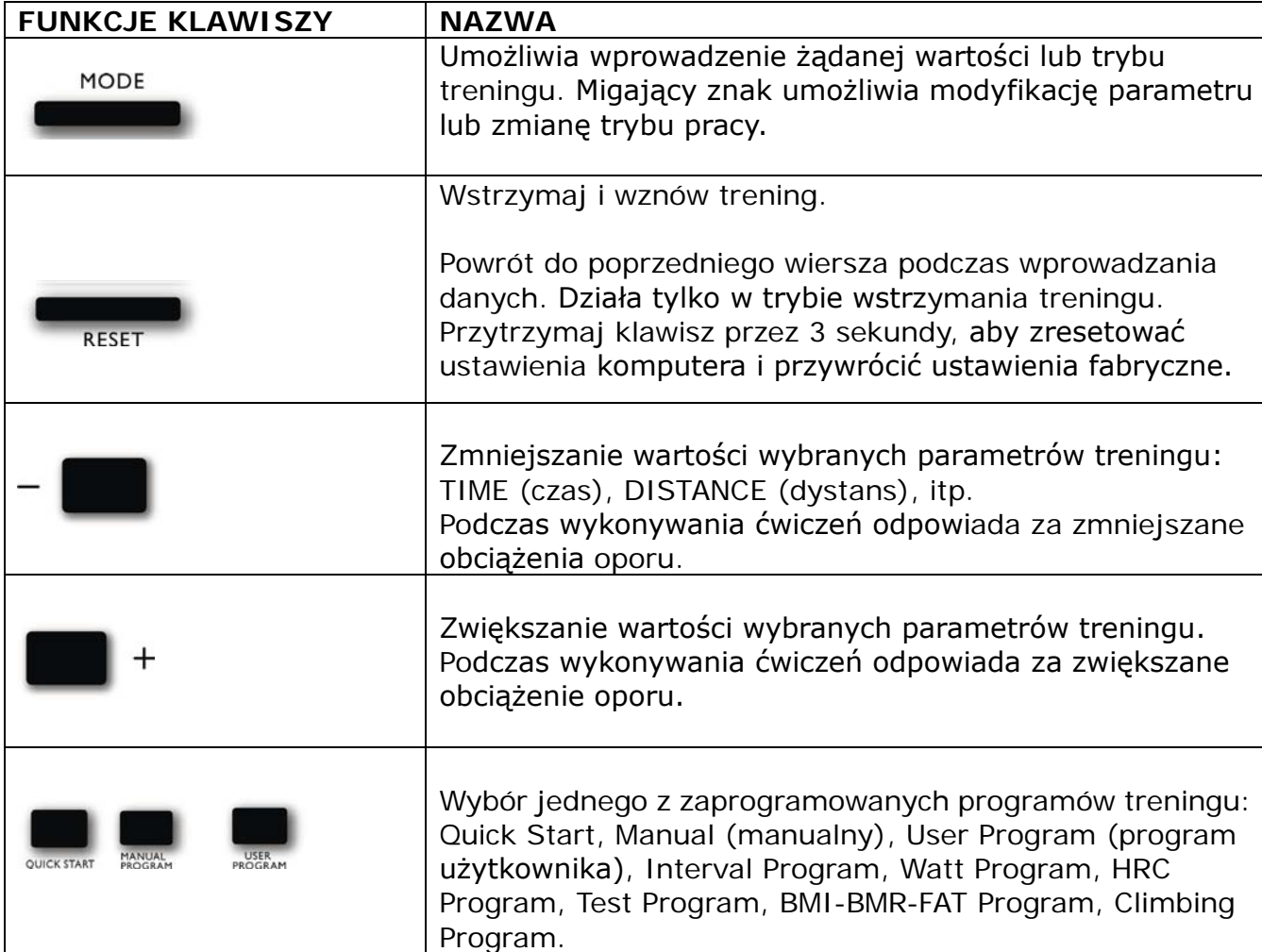

#### **FUNKCJE KLAWISZY**

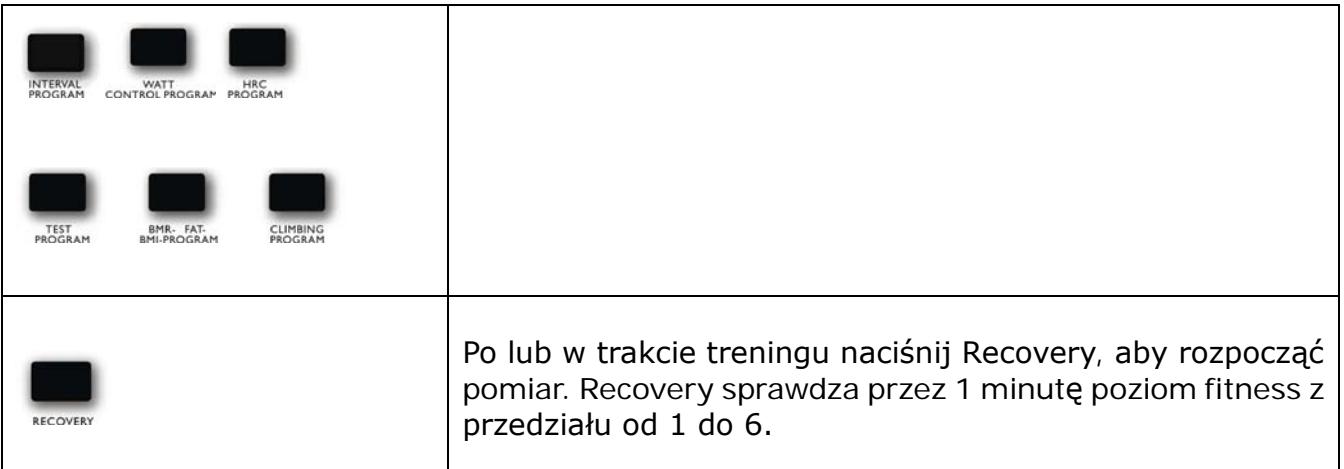

#### **4. Ustawienia parametrów treningu**

Po dokonaniu wyboru jednego z pożadanych trybów treningu: Quick Start, Manual, User Program, Interval Program, Watt Program, HRC Program, Test Program, BMI-BMR-FATT Program, Climbing Program

Można wstępnie ustawić klika parametrów treningu oddzielnie dla uzyskania oczekiwanych rezultatów ćwiczeń.

## **PARAMETRY TRENINGU:**

**TIME (CZAS) DISTANCE (DYSTANS) WATTS (FUNKCJA WATT) KILOJOULE (SPALONE KALORIE) PULSE (PULS)**

**Uwaga:** Niektóre parametry nie są regulowane w wybranych programach. MODE

Wybór programu zatwierdzamy klikając w

W oknie dialogowym wyświetli się przez 3 sekundy napis "Select Time" (wybierz czas), a następnie komenda "PRESS MODE TO ACCEPT" (wciśnij MODE, aby zaakceptować wybór). W tym samym czasie migotać będzie parametr czasu "0:00".

Używając **możesz wybrać pożadaną wartość czasu.** A po

wciśnięciu dane zostają zapisane.

Wyświetli się polecenie przejścia do następnego parametru. Kontynuuj używając

 $+ -$ 

 do wyboru oczekiwanych wartości po czym każdą z wartości zatwierdzaj naciskając Mode.

Po zakończeniu ustawień parametrów treningu okno dialogowe wyświetli komunikat "START PEDALING" (rozpocznij pedałowanie). Trening rozpoczyna się, gdy użytkownik zacznie pedałować.

### **5. Więcej na temat parametrów treningu**

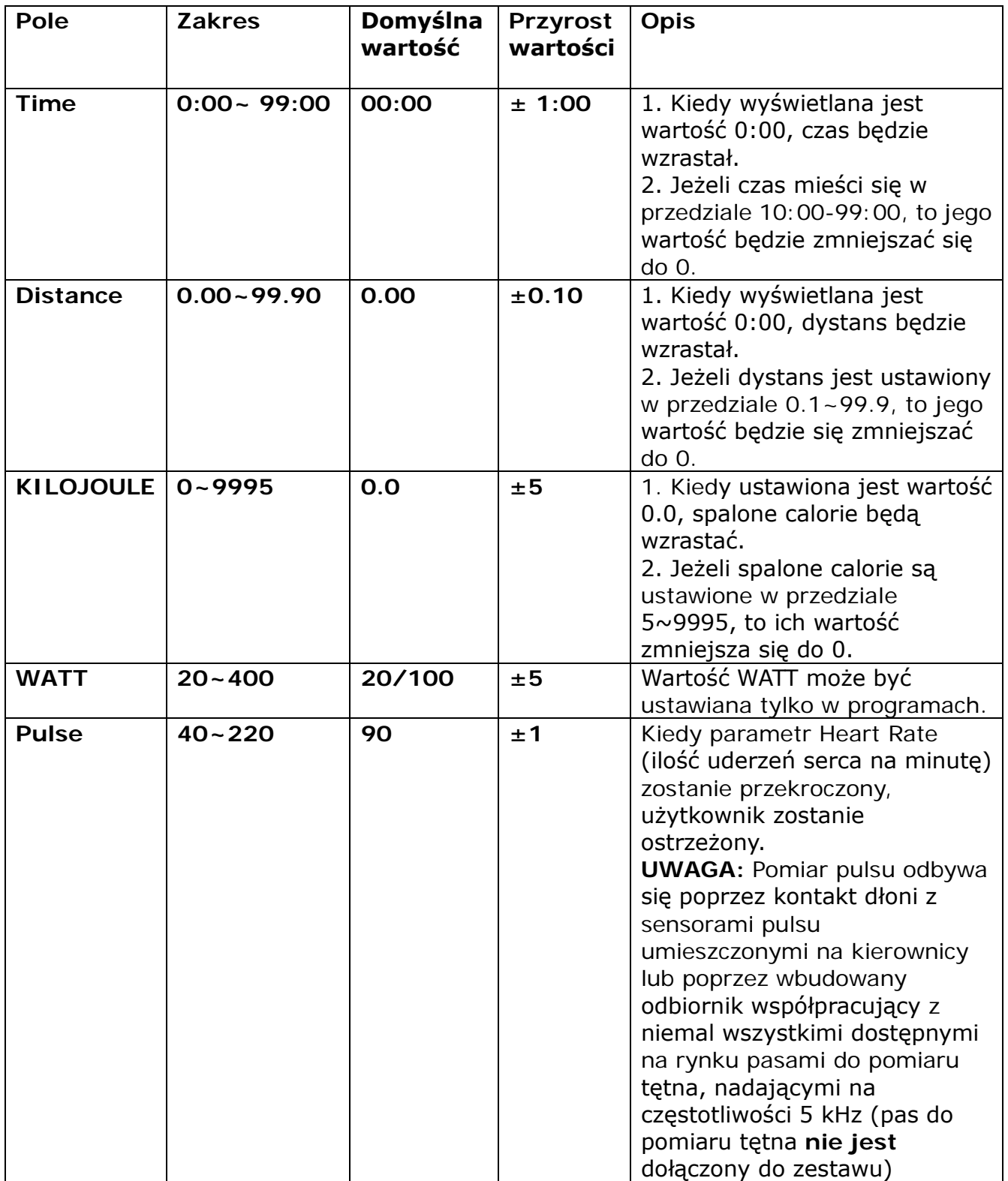

### **PROGRAMY KOMPUTERA**

### **1. Program Quick Start**

Po załączeniu zasilania, wciśnij w wkaczyć program Quick Start, w momencie rozpoczęcia pedałowania uruchamia się program treningu.

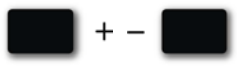

Regulują obciążenie oporu podczas treningu.

#### **Profil programu:**

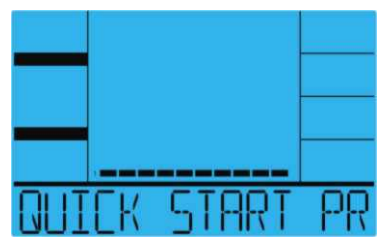

Ręczne ustawienie parametrów w programie Manual

MODE Wybierz "Manual" używając **korzy następnie wciśnij .** Pierwszy parametr "Time" (czas) uaktywni się migocząc, umożliwiając jego ustawienie przy pomocy przycisków .

MODE Naciśnij **Kolonia (zapisać wartość i przejść do następnego parametru. W taki sposób** wprowadź zmiany we wszystkich pożadanych parametrach, po czym rozpocznij pedałowanie, aby uruchomić program ćwiczeń.

#### **Profil programu:**

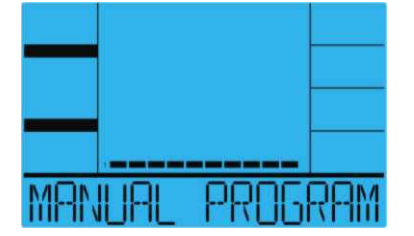

#### **Opis operacji w programie "Manual"**

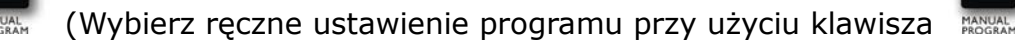

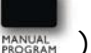

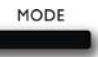

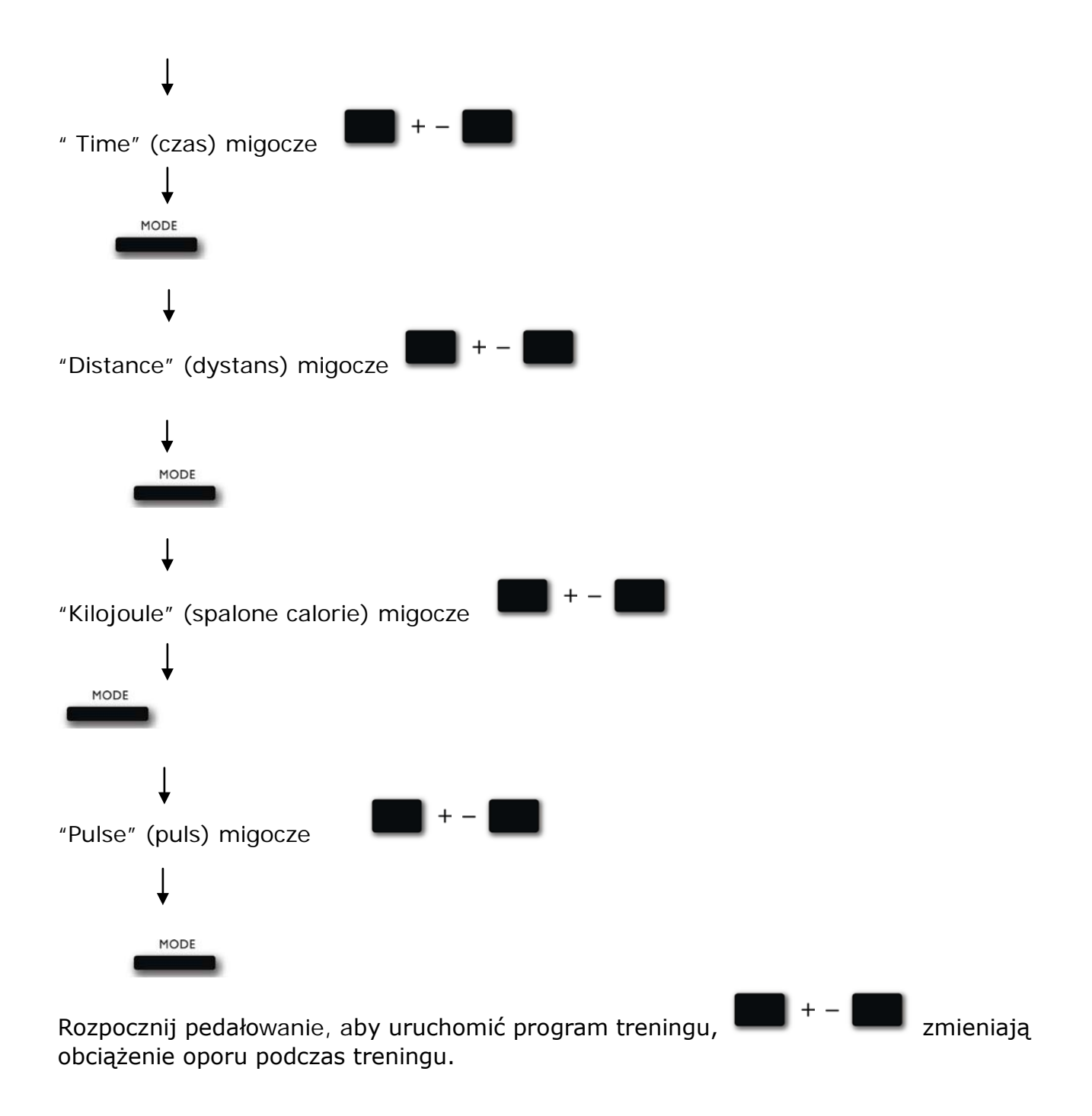

### **2. Program użytkownika**

Program użytkownika pozwala użytkownikom na tworzenie własnych programów, które mogą być używane natychmiast oraz na kolejnych treningach.

**Użytkownik może stworzyć pożądany profil:**

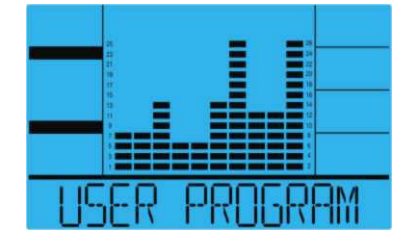

#### **a. Tworzenie profilu użytkownika**

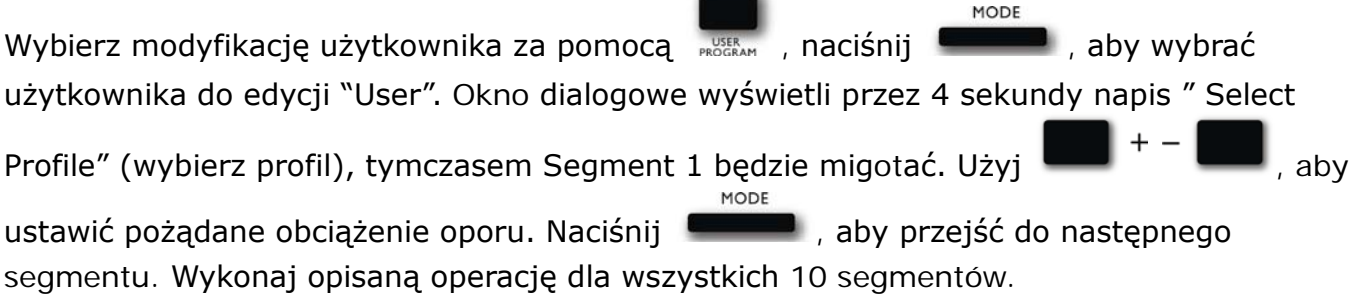

#### **b. Ustawienia parametrów w programie użytkownika**

Po tym jak 1 parametr "Time" zacznie migotać, można ustawić pożądaną wartość używając

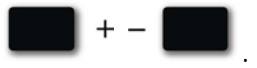

MODE Naciśnij **Koloniacji**, aby zapisać wartość i przejść do następnego parametru celem regulacji. Przeprowadź tę operację dla wszystkich pożądanych parametrów, po czym zacznij pedałować, aby uruchomić program treningu.

**UWAGA:** Na koniec, 10 ustawionych segmentów profilu zostanie zapisanych w pamięci na przyszłe treningi.

#### **c. Instrukcja operacji w programie użytkownika**

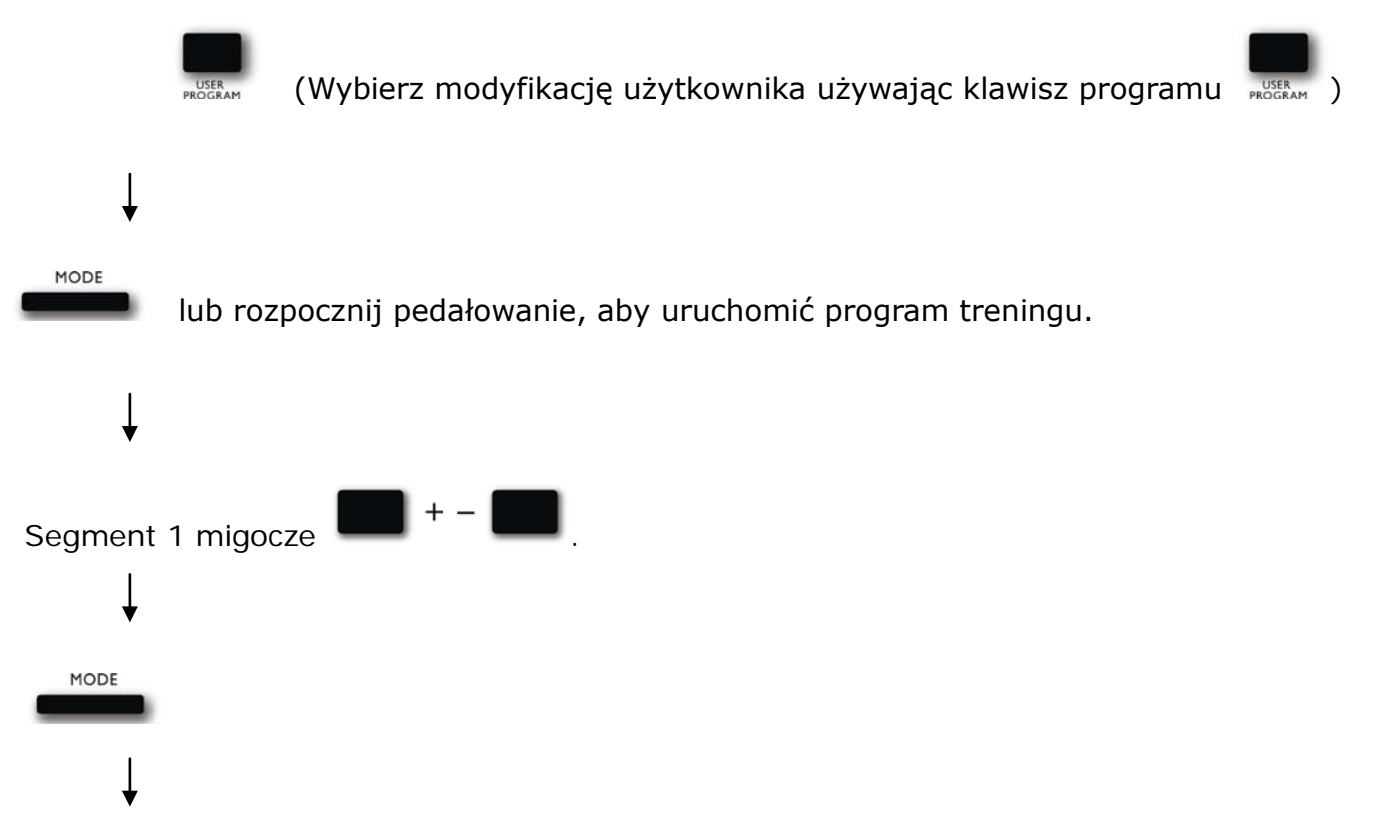

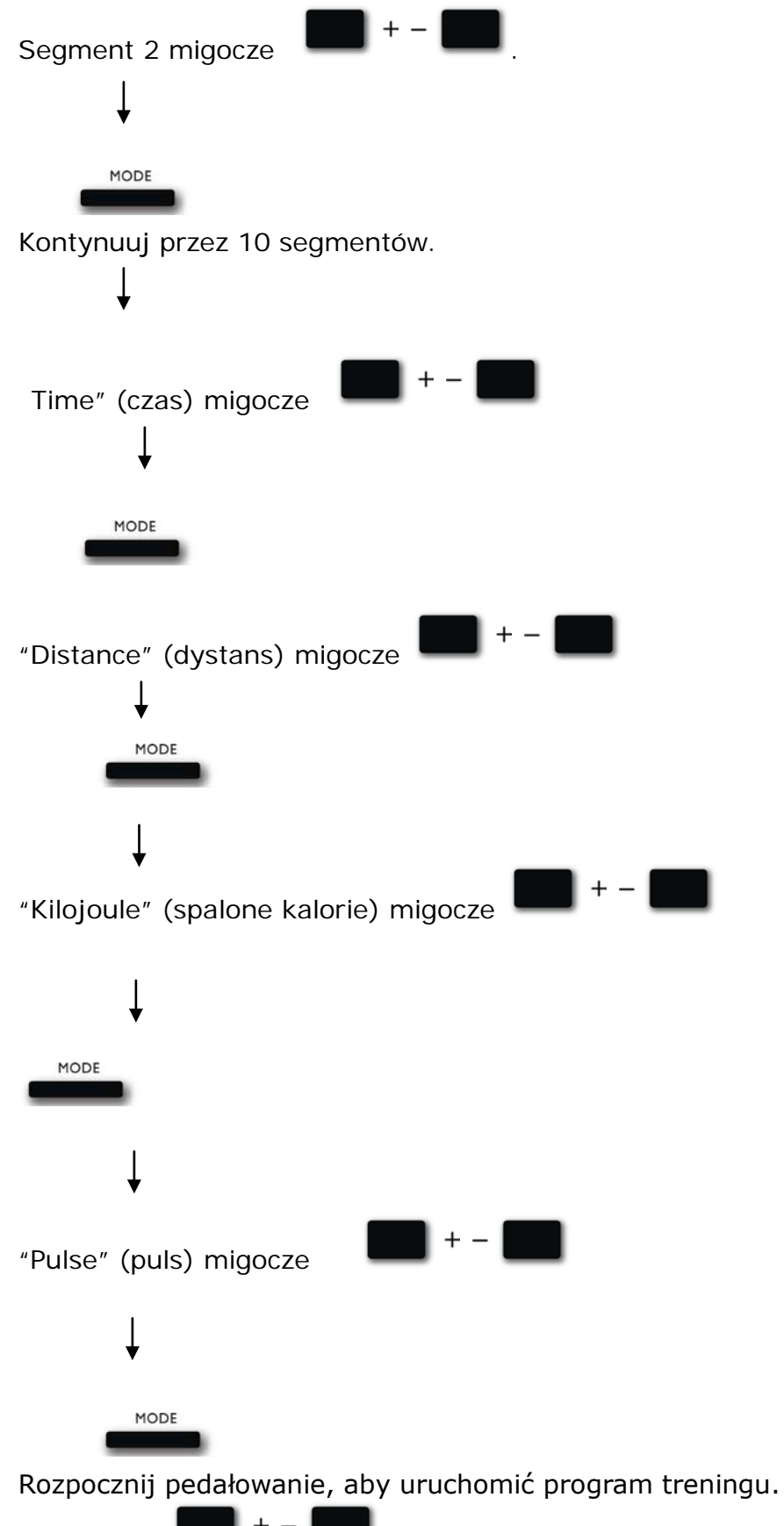

Rozpocznij pedałowanie, aby uruchomić program treningu. Opór nie może być korygowany za pomocą  $\begin{bmatrix} 1 & 1 \\ 1 & 1 \end{bmatrix}$  podczas treningu.

### **3. Program Interval Program**

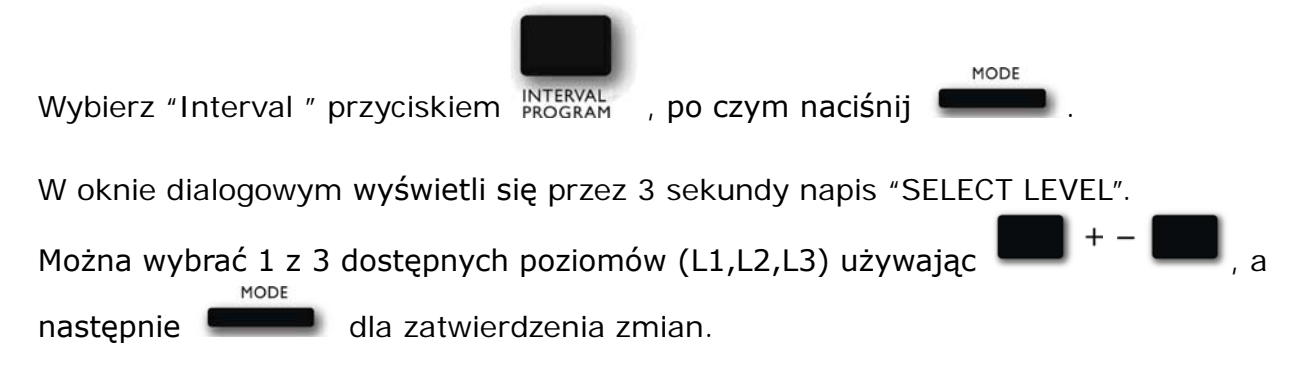

#### **a. Ustawienie parametrów w programie Interval**

Po tym jak 1 parametr "Time" zacznie migotać, można ustawić pożądaną wartość używając

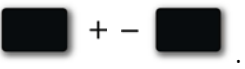

MODE Naciśnij **Koloniacji**, aby zapisać wartość i przejść do następnego parametru celem regulacji. Przeprowadź tę operację dla wszystkich pożądanych parametrów, po czym zacznij pedałować, aby uruchomić program treningu.

#### **Profil programu:**

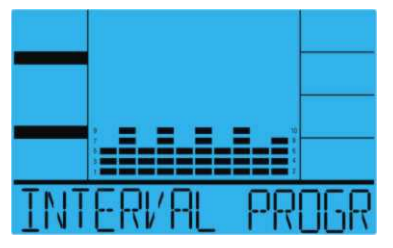

### **b. Instrukcja operacji w programie "Interval"**

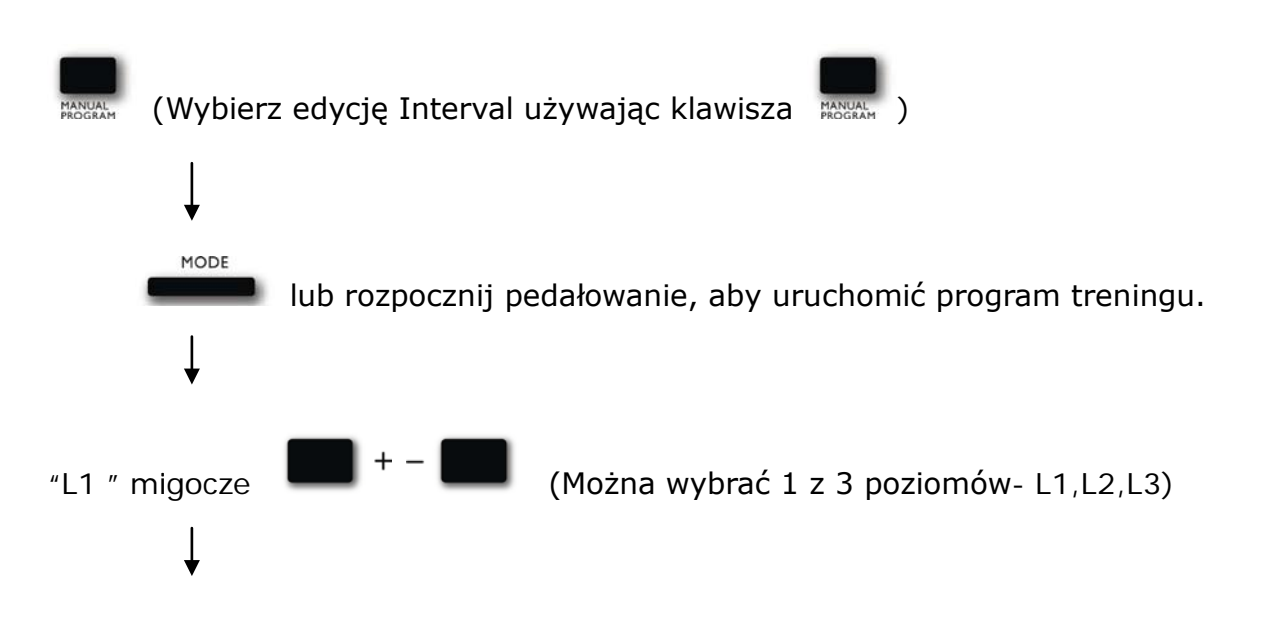

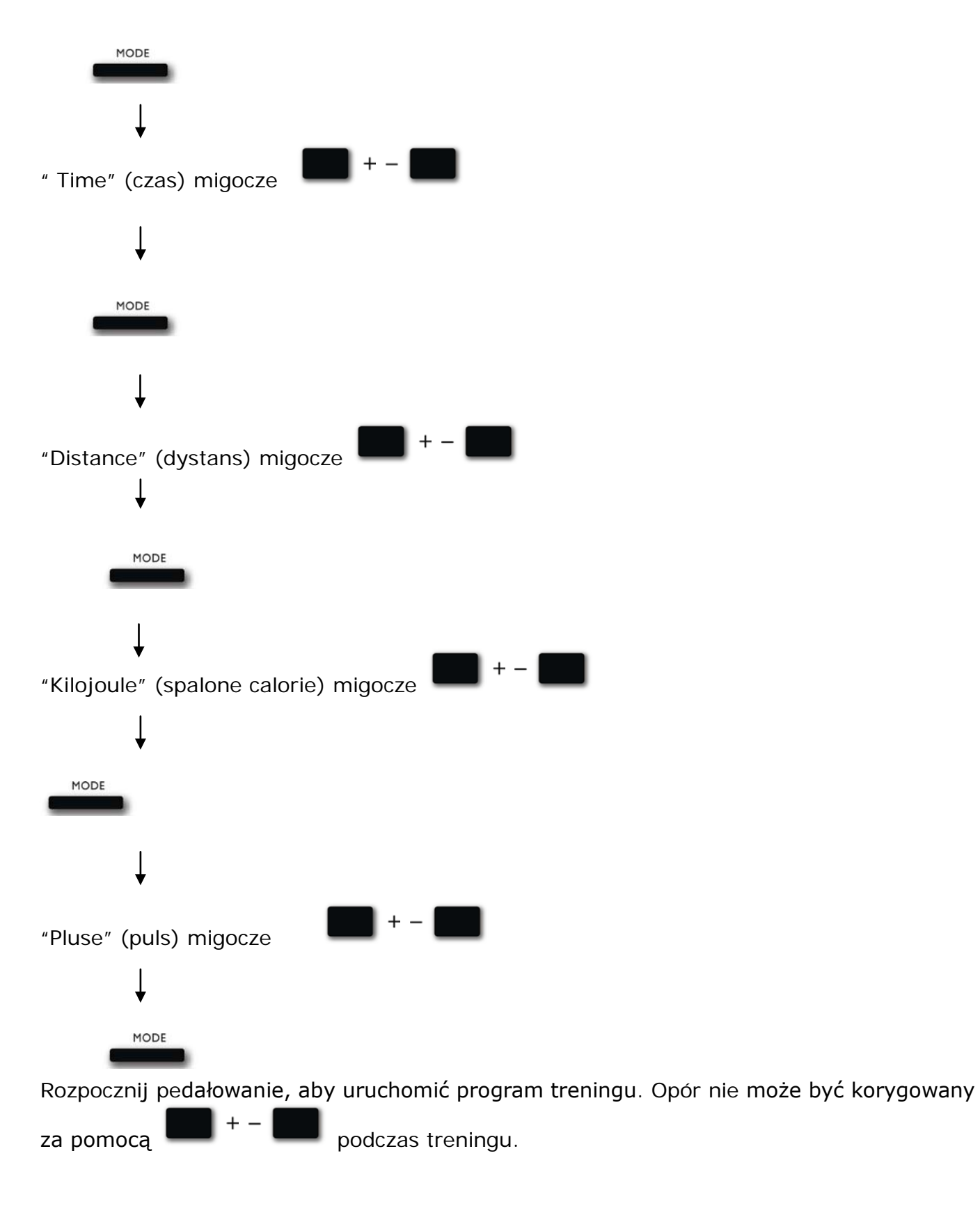

### **4. Program WATT**

Wybierz "WATT" naciskając <sub>contr</sub>ect rocenty, a następnie zatwierdź **wydanego do następnie zatwierdź** .

W oknie dialogowym wyświetli się przez 3 sekundy napis "SELECT WATT", tymczasem "20" będzie migotać.

MODE

Wybierz wartość WATT od 20 W przy użyciu **do występnie naciskając** "następnie naciskając

dla zatwierdzenia zmian.

#### **a. Ustawienie parametrów w programie WATT**

Po tym jak 1 parametr "Time" zacznie migotać, można ustawić pożądaną wartość używając

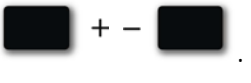

Naciśnij **Koloniacji**, aby zapisać wartość i przejść do następnego parametru celem regulacji. Przeprowadź tę operację dla wszystkich pożądanych parametrów, po czym zacznij pedałować, aby uruchomić program treningu.

#### **Profil programu:**

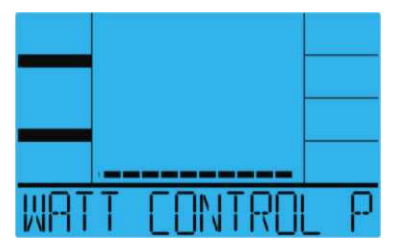

MODE

**Profil pokaże pożądaną wartość Watt.**

#### **b. Instrukcja operacji w programie "WATT"**

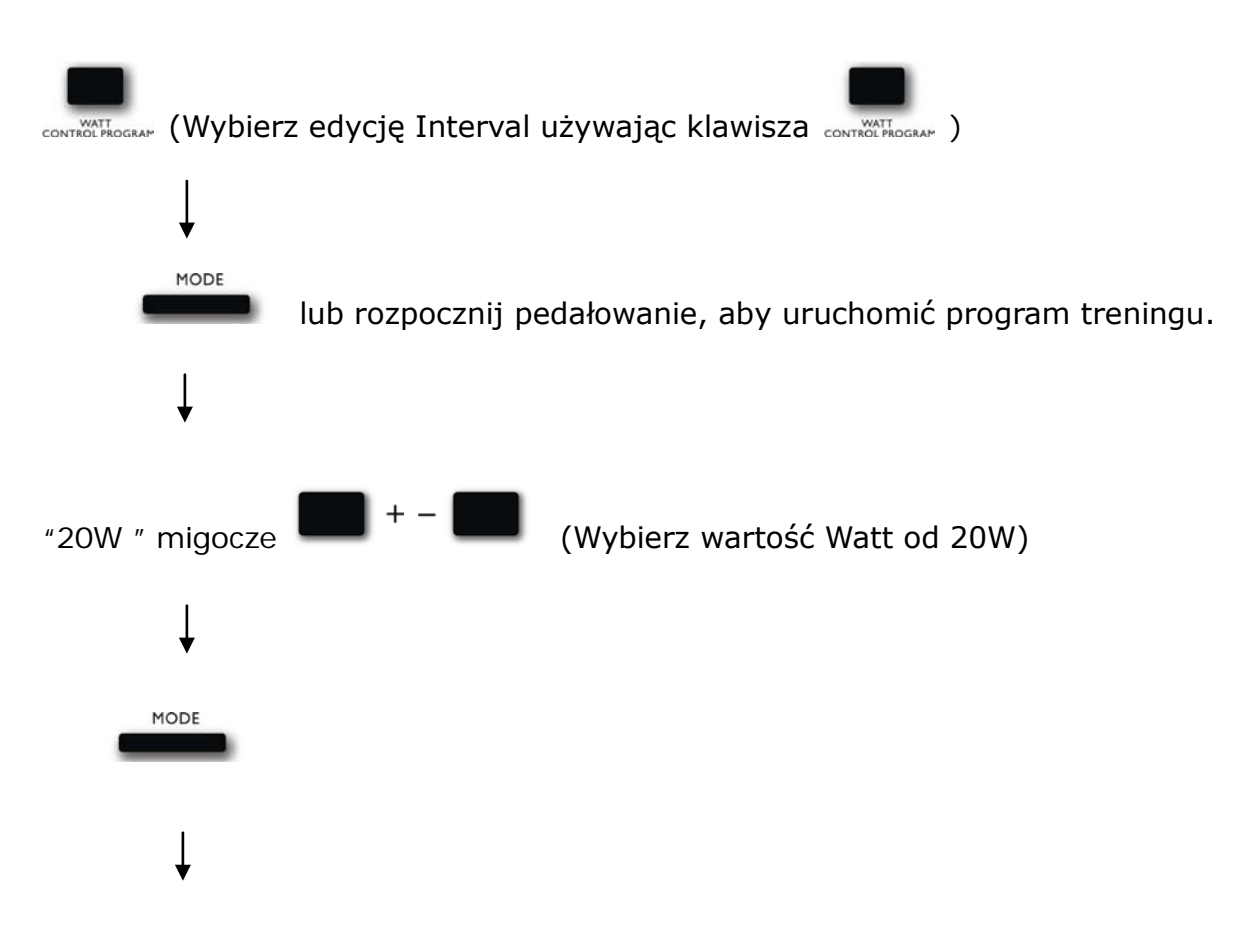

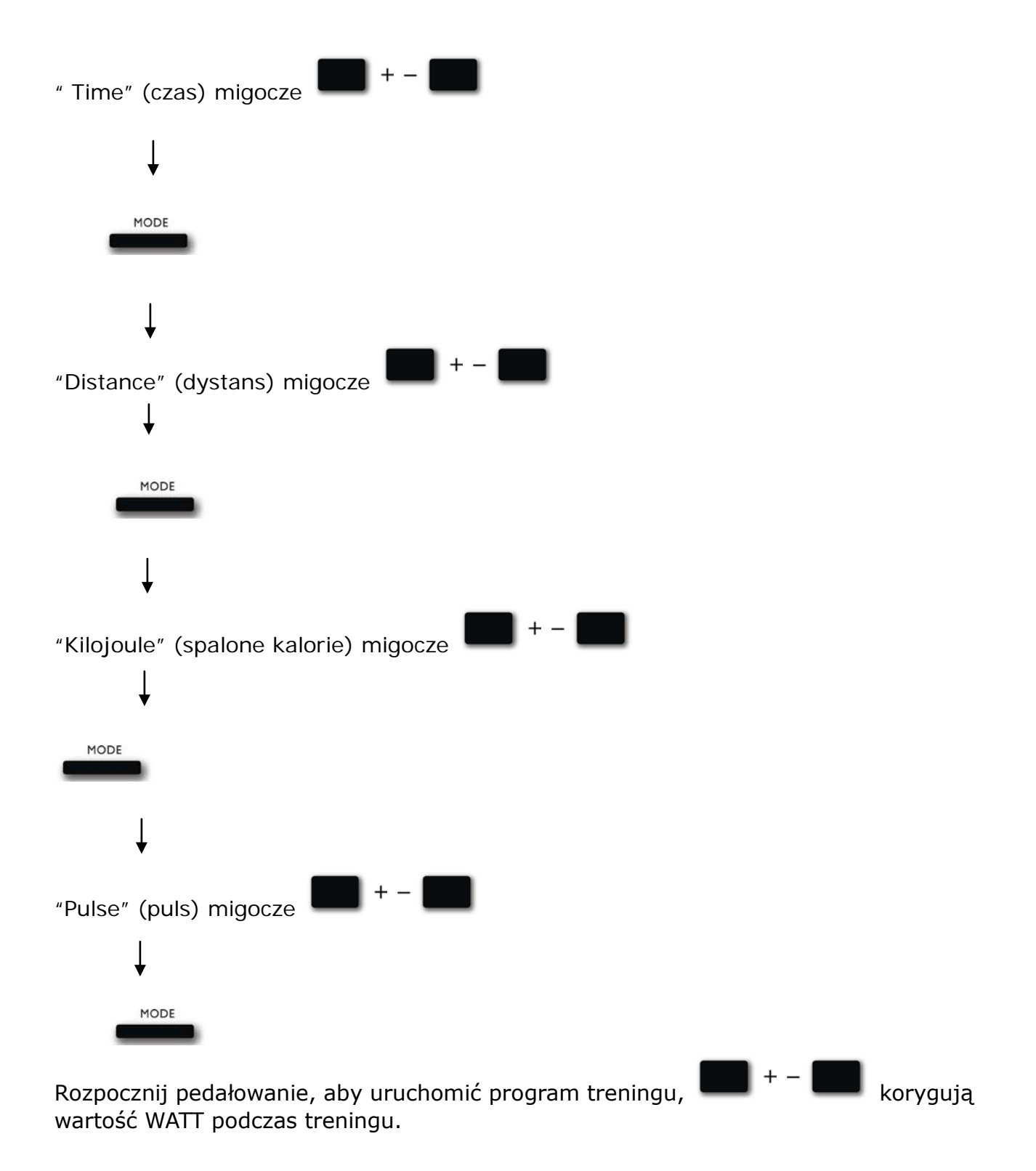

### **5. PROGRAM HRC**

#### **a. Ustawienie parametrów w programie Heart Rate Control**

#### **(Kontrola Pracy Serca)**

MODE Wybierz "HRC" naciskając **RASCAN bybierz "HRC"** naciskając RASCAN bybierze . 1 parametr "Time" zacznie migotać, można ustawić jego pożądaną wartość używając .

MODE

Naciśnij **Kollanda**, aby zapisać wartość i przejść do następnego parametru celem regulacji. Przeprowadź tę operację dla wszystkich pożądanych parametrów, po czym zacznij pedałować, aby uruchomić program treningu.

#### **Profil programu:**

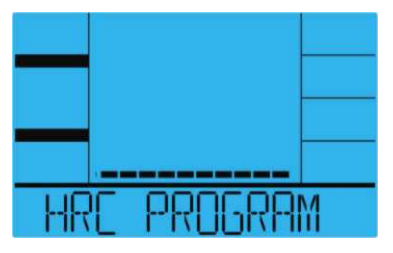

**Profil będzie pokazywał aktualne obciążenie oporu.**

#### **b. Instrukcja operacji w programie "Heart Rate Control"**

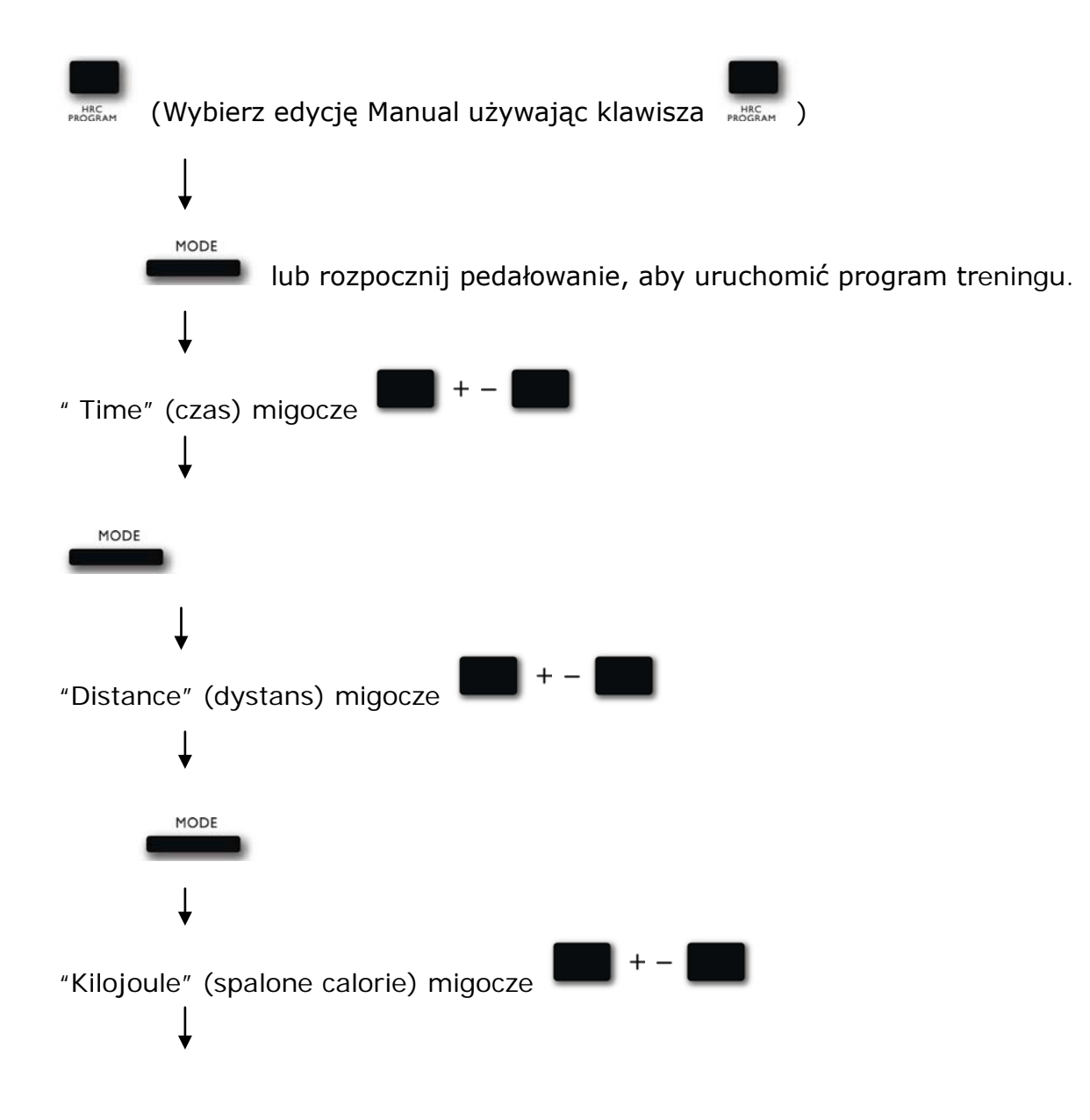

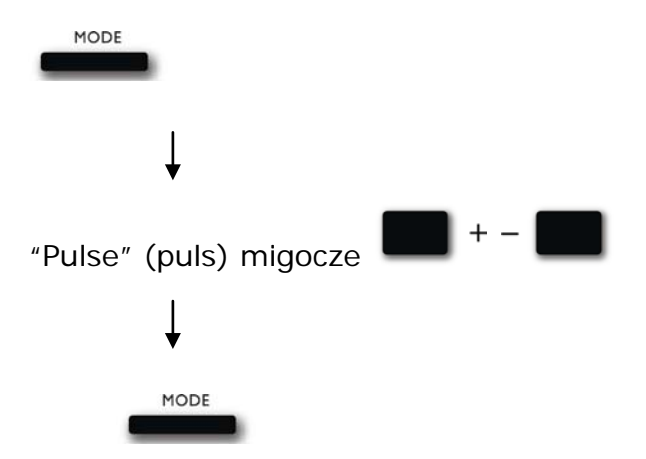

Rozpocznij pedałowanie, aby uruchomić program treningu.

Jeśli puls będzie wyższy lub niższy od ustalonego tętna docelowego, komputer automatycznie dostosuje obciążenie oporu.

Komputer będzie sprawdzał odczyt pulsu i dokonywał korekty oporu, co 10 sekund zwiększając lub zmniejszając o 1 poziom. (**UWAGA:** każdy słupek na wyświetlaczu odpowiada 2 poziomom obciążenia)

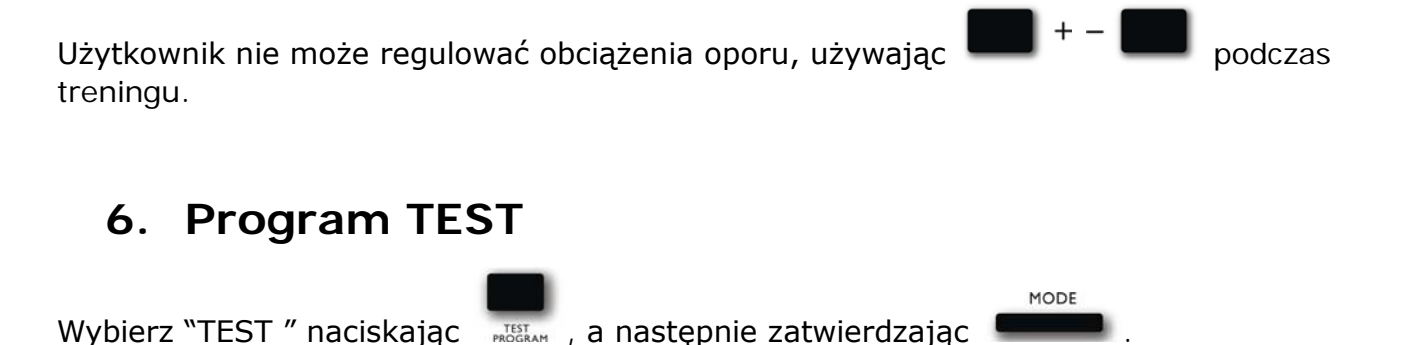

Na wyświetlaczu pojawią się przez 4 sekundy: średnia prędkość, przebyty dystans, spalone kalorie oraz średni puls z ostatniego treningu.

Następnie, w oknie dialogowym przez 3 sekundy wyświetli się napis "SELECT WATT". Jednocześnie migotać będzie "100".

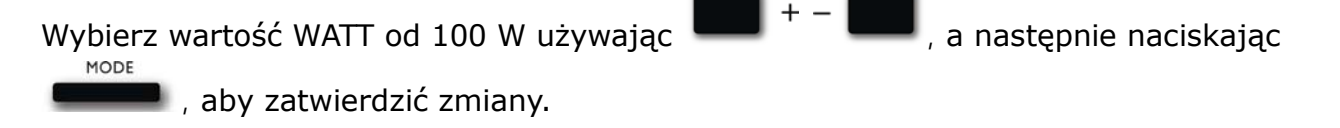

Czas będzie wyświetlał 12:00, nie można dokonać zmian. Po 12 minutach wyświetlą się: średnia prędkość, przebyty dystans, spalone kalorie oraz średni puls.

#### **Profil programu:**

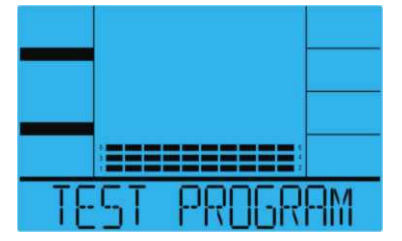

**Profil będzie pokazywał pożądaną wartość Watt.**

#### **a. Instrukcja operacji w programie "TEST"**

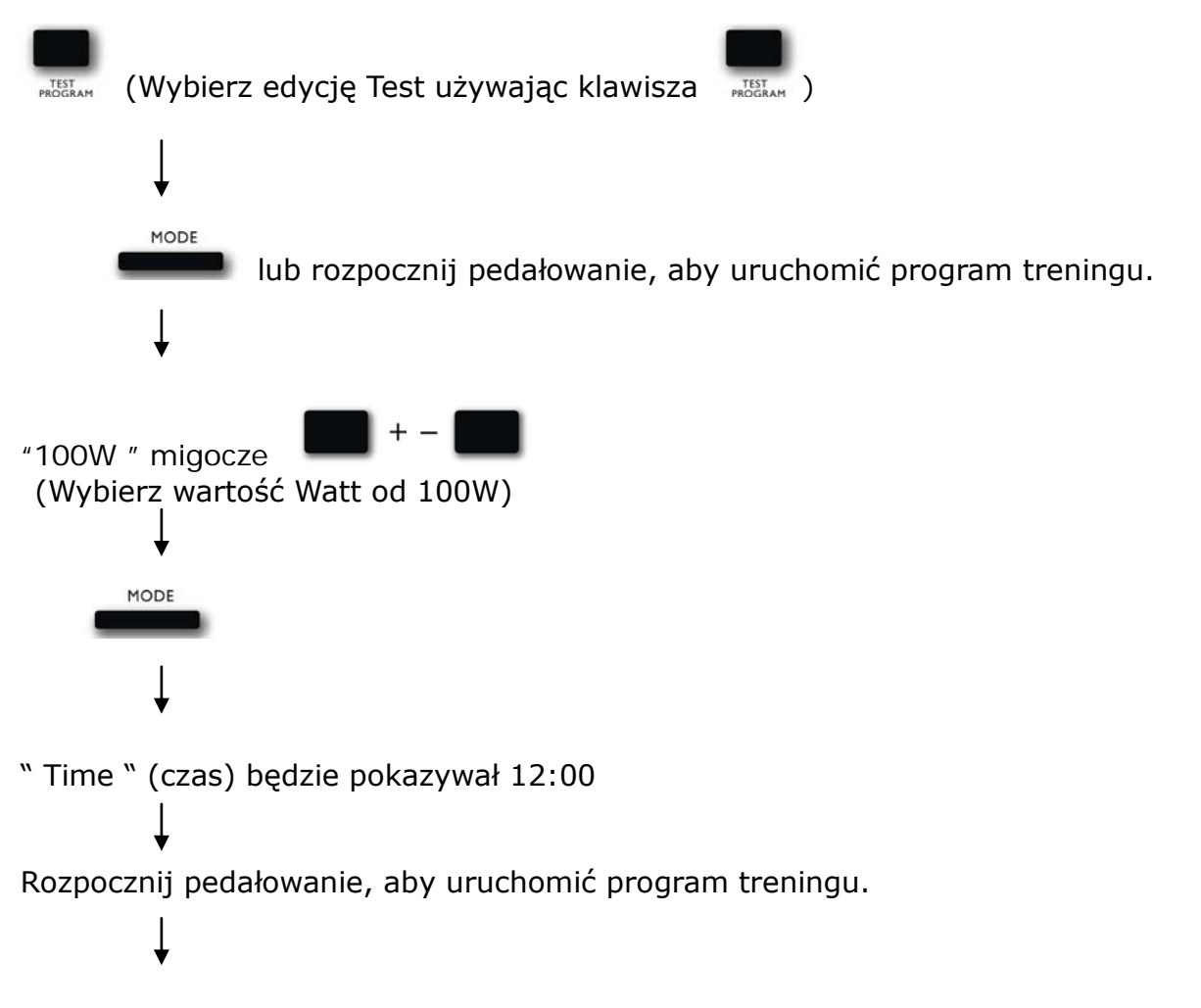

Po 12 minutach na ekranie zostaną wyświetlone: średnia prędkość, przebyty dystans, spalone kalorie oraz średni puls.

#### **7. PROGRAM BMI BMR FATT**

#### **a. Ustawienie danych w programie BMI BMR FATT**

MODE Wybierz "BMI BMR FATT" naciskając **SMR. FALLADGRAM**, a następnie zatwierdzając <sup>1</sup>

W oknie dialogowym przez 3 sekundy wyświetli się napis "SELECT AGE" (wybierz wiek), jednocześnie będzie migotać "30" tak, aby można było ustawić prawidłowy wiek używając

, naciśnij , aby zapisać wartość i przejść do następnych danych.

W oknie dialogowym przez 3 sekundy wyświetli się napis " SELECT GENDER" (wybierz płeć), jednocześnie będzie migotać "♂" tak, aby można było ustawić prawidłową płeć używając

, naciśnij **wychowany**, aby zapisać płeć i przejść do następnych danych.

W oknie dialogowym przez 3 sekundy wyświetli się napis "SELECT WEIGHT" (wybierz wagę), jednocześnie będzie migotać " 70" tak, aby można było ustawić prawidłową wagę używając

MODE , naciśnij **wychowa**, aby zapisać wartość i przejść do następnych danych.

W oknie dialogowym przez 3 sekundy wyświetli się napis " SELECT HEIGHT" (wybierz wzrost), jednocześnie będzie migotać "175" tak, aby można było ustawić prawidłowy wzrost używając

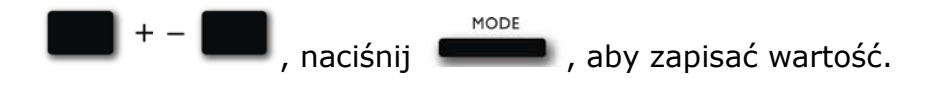

MODE Naciśnij **Koracza**, aby rozpocząć pomiar. Należy również trzymać dłonie na sensorach pulsu.

#### **Profil programu:**

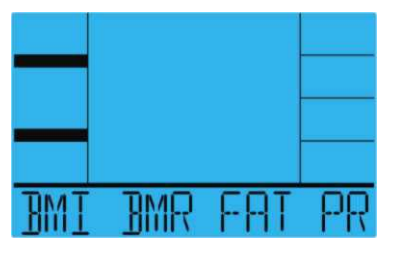

#### **b. Instrukcja operacji w programie "BMI BMR FATT"**

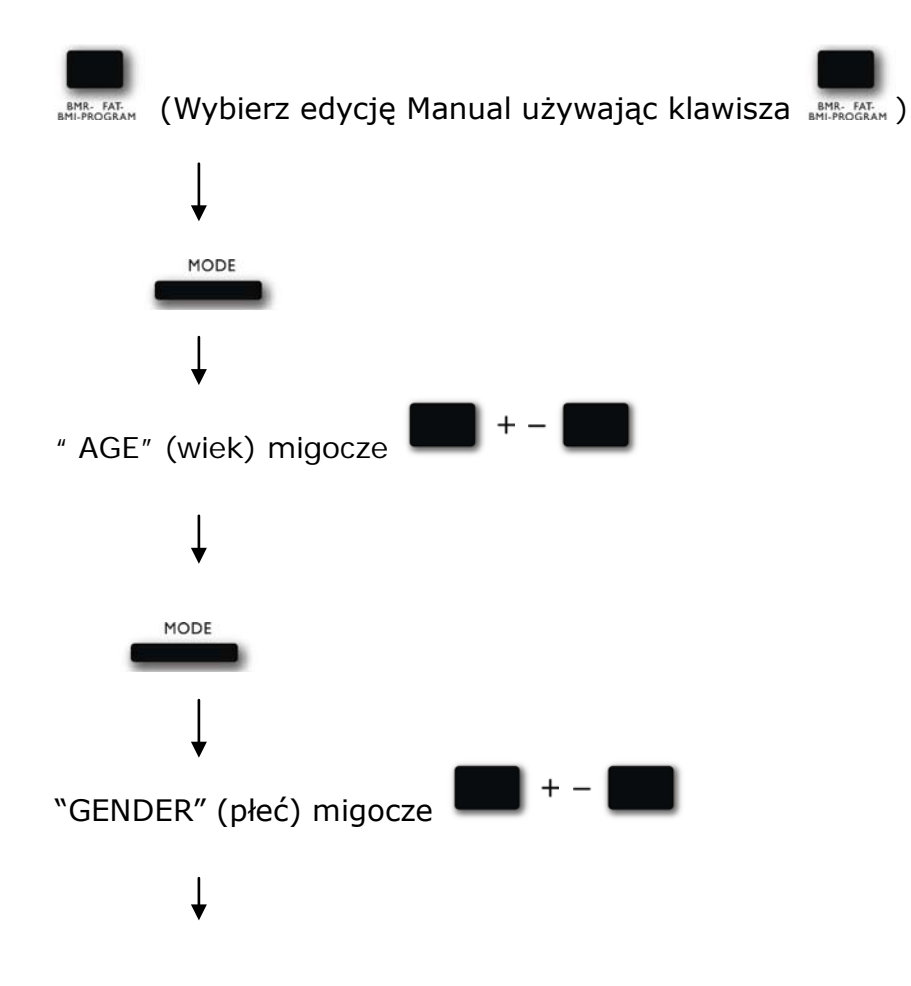

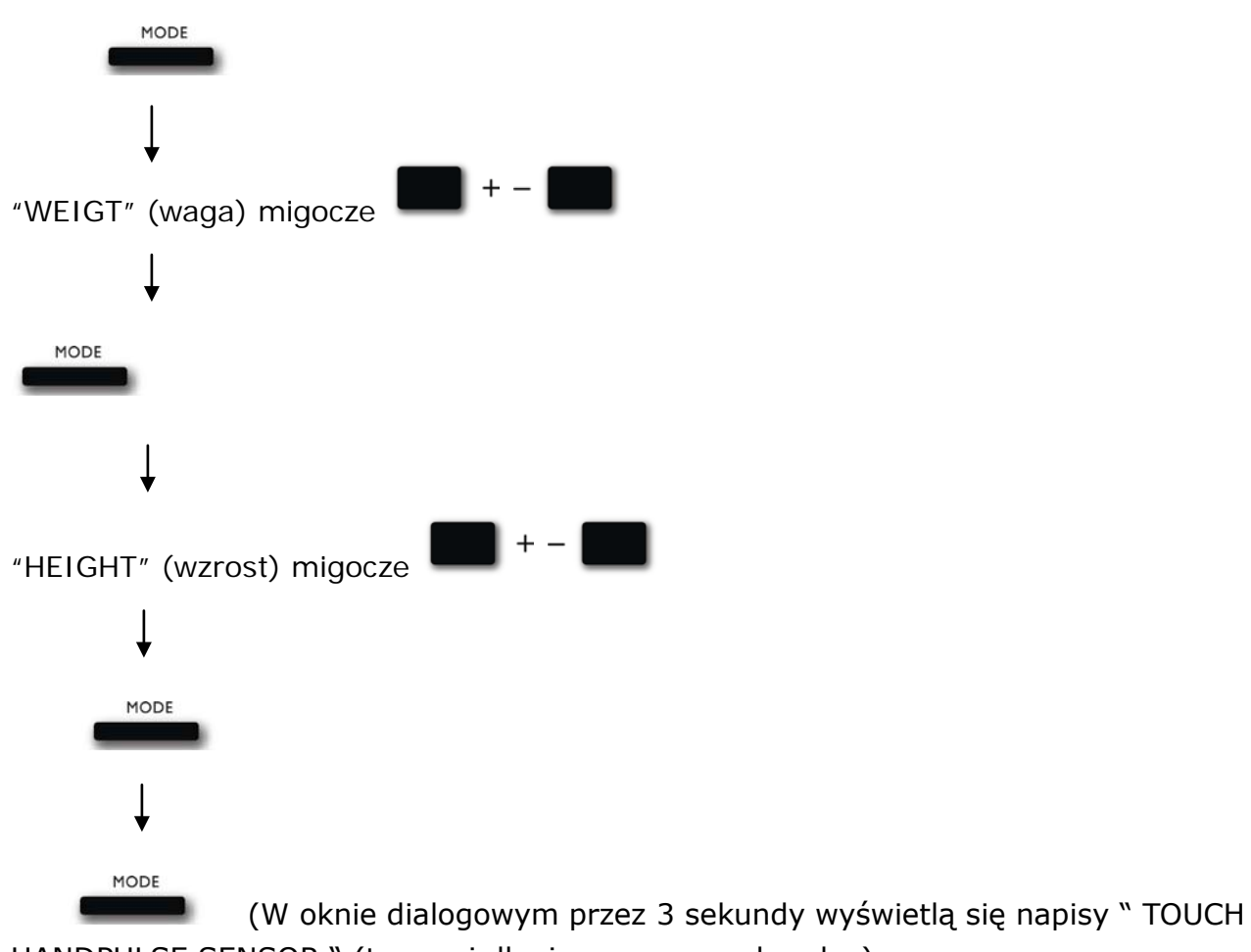

HANDPULSE SENSOR " (trzymaj dłonie na sensorach pulsu), "PRESS MODE TO START" (naciśnij Mode, aby rozpocząć)

Po wykonanym pomiarze na ekranie wyświetlą się wyniki Body Fat % (pomiar tkanki tłuszczowej), BMI (indeks masy ciała) oraz BMR (podstawowa przemiana materii). (Body Fat % i BMI przełączą wyświetlanie na inny wskaźnik co 4 sekundy).

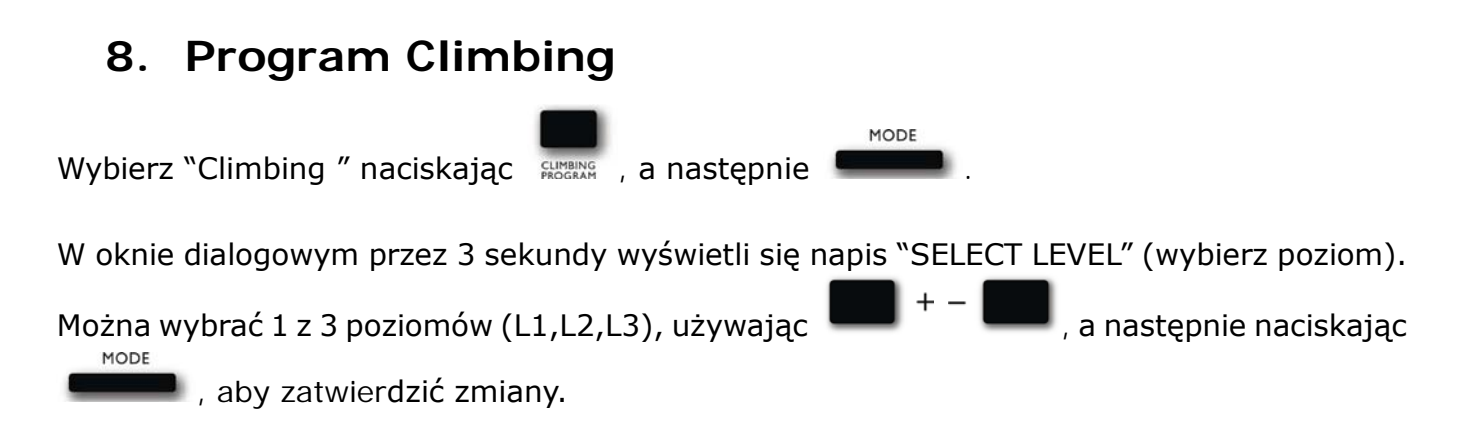

#### **a. Ustawienie parametrów w programie Climbing**

Po tym jak 1 parametr "Time" zacznie migotać, można ustawić pożądaną wartość używając

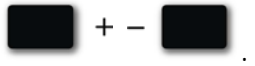

MODE

Naciśnij **Kollanda**, aby zapisać wartość i przejść do następnego parametru celem regulacji. Przeprowadź tę operację dla wszystkich pożądanych parametrów, po czym zacznij pedałować, aby uruchomić program treningu.

#### **Profil programu:**

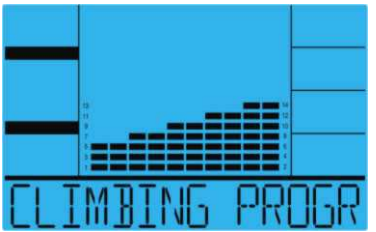

#### **b. Instrukcja operacji w programie "Climbing "**

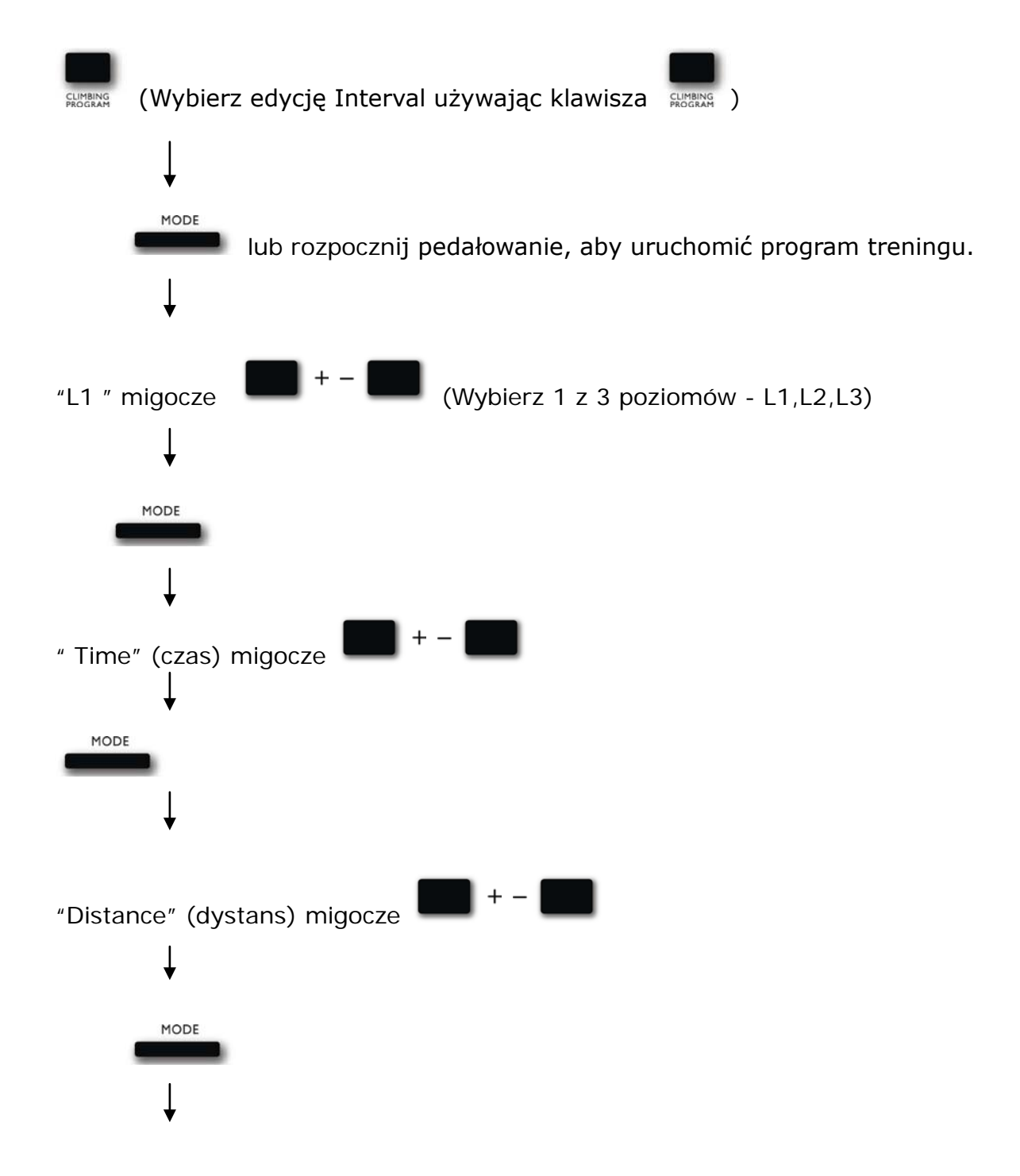

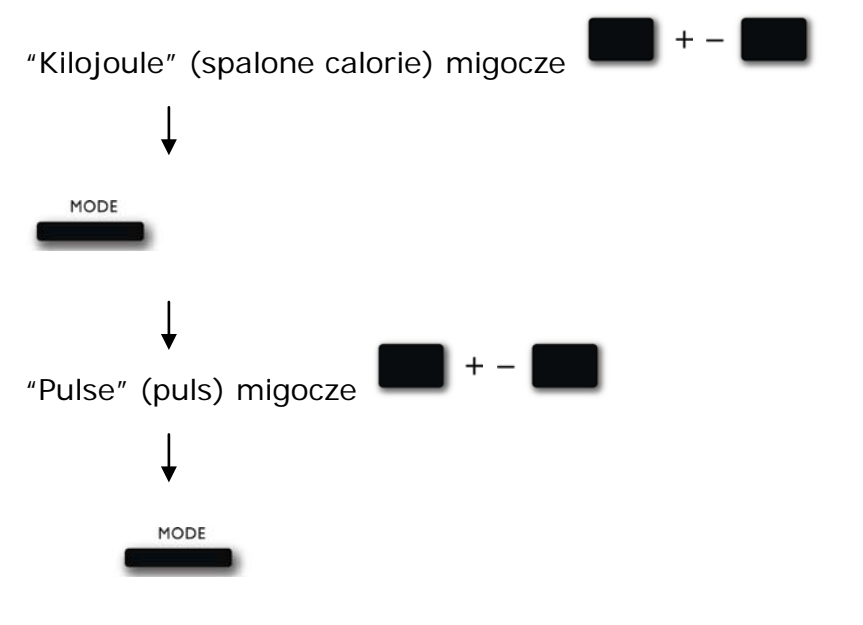

Rozpocznij pedałowanie, aby uruchomić program treningu. Obciążenie oporu nie może być korygowane za pomocą  $\begin{bmatrix} 1 & -1 \\ -1 & 0 \end{bmatrix}$  podczas treningu.

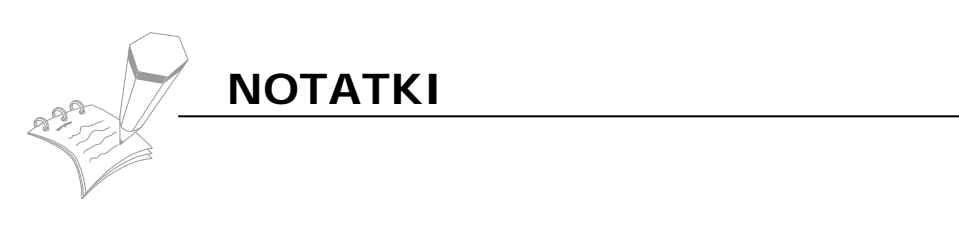

*.*

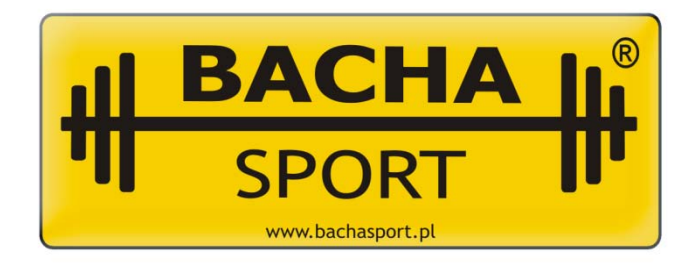

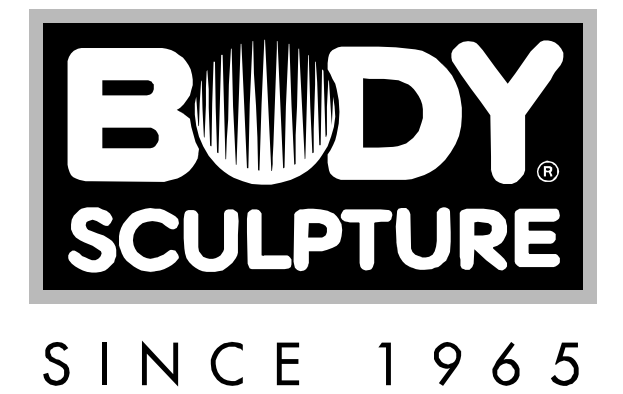

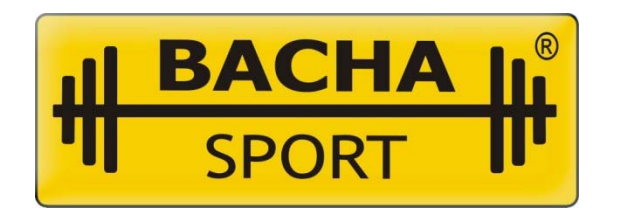

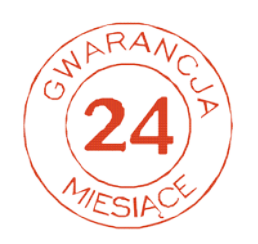

#### **GWARANT: BACHA SPORT**

#### **ARTYKUŁ: ORBITREK PROGRAMOWANY EMS**

### **SYMBOL: BE 7100EMS**

**DATA SPRZEDAŻY:**

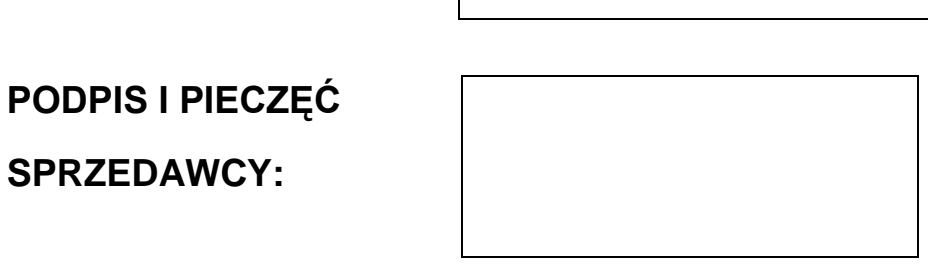

Ten symbol oznacza, że produktu nie wolno wyrzucać razem z innymi odpadami z gospodarstw domowych. Polskie prawo zabrania pod karą grzywny łączenia zużytego sprzętu elektrycznego i elektronicznego wraz z innymi odpadami. Dbając o pozbycie się produktu w należyty sposób, można zapobiec potencjalnym negatywnym skutkom dla środowiska naturalnego i zdrowia ludzkiego, jakie mogłyby wyniknąć z

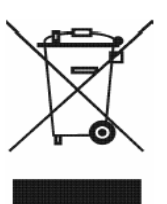

niewłaściwego postępowania z odpadami powstałymi ze zużytego sprzętu elektronicznego.

# **ZASADY GWARANCJI ! ! !**

- 1. Sprzedawca w imieniu Gwaranta udziela gwarancji na zakupiony towar w okresie **24 miesięcy na wady ukryte** od daty sprzedaży.
- 2. Wady lub uszkodzenia sprzętu ujawnione w okresie gwarancji będą bezpłatnie usuwane w ciągu 14 dni roboczych od daty dostarczenia sprzętu do punktu sprzedaży.
- 3. Gwarancją nie są objęte uszkodzenia sprzętu powstałe w wyniku:
	- niewłaściwego użytkowania i przechowywania sprzętu
	- niewłaściwej konserwacji
	- dokonywania samodzielnych napraw, przeróbek lub zmian konstrukcyjnych.
- 4. Uszkodzony sprzęt dostarcza do punktu sprzedaży nabywca na własny koszt.
- 5. Karta gwarancyjna jest ważna tylko z pieczęcią punktu sprzedaży, podpisem sprzedającego oraz wpisanym rodzajem sprzętu. W przypadku zakupu w sklepie internetowym karta gwarancyjna jest nie podbita, ważna na podstawie dokumentu zakupu (faktura, WZ, paragon) lub listu przewozowego kuriera.
- 6. Duplikaty kart gwarancyjnych nie będą wydawane.
- 7. Gwarancją nie są objęte elementy eksploatacyjne: linki, paski, elementy gumowe, pasy, uchwyty z gąbki, pedały, sprężyny, itp.
- 8. Po trzech naprawach (tego samego elementu) i kolejnym uszkodzeniu sprzęt zostanie wymieniony na nowy.
- 9. UWAGA! Sprzęt jest przeznaczony tylko i wyłącznie do użytku domowego.
- 10. Sprzęt jest przeznaczony do odpowiedniej maksymalnej masy ćwiczącego. Informację tą można znaleźć w instrukcji obsługi.
- 11. Gwarancja jest ważna tylko na terenie Polski.
- 12. Karty gwarancyjne, które Kupujący otrzymuje wraz z towarem standardowo nie są podbijane. Przy okazji pierwszej naprawy karta gwarancyjna zostanie podbita w Punkcie Serwisowym.

#### **UŻYTKOWANIE SPRZĘTU NIEZGODNIE Z WARUNKAMI GWARANCJI POWODUJE JEJ UTRATĘ.**

**NINIEJSZA GWARANCJA NA SPRZEDANY TOWAR KONSUMPCYJNY NIE WYŁĄCZA, NIE OGRANICZA ANI NIE ZAWIESZA UPRAWNIEŃ KUPUJĄCEGO WYNIKAJĄCYCH Z NIEZGODNOŚCI TOWARU Z UMOWĄ.**